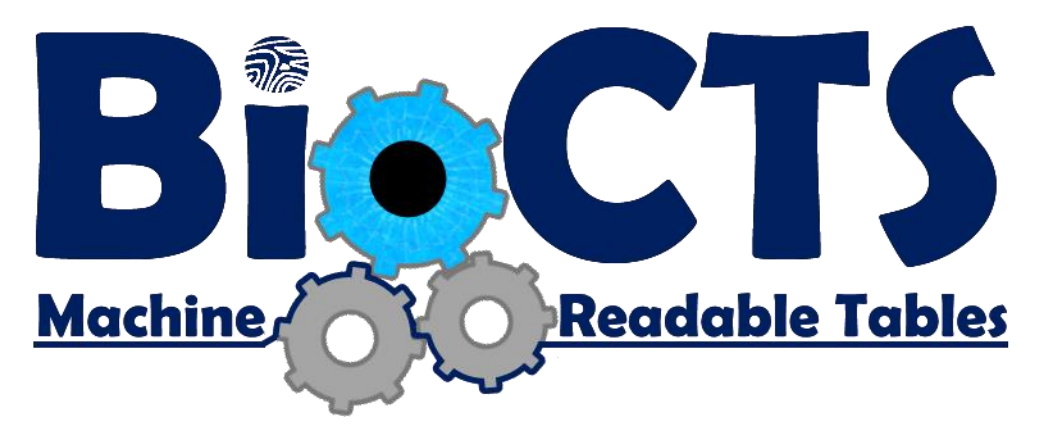

# **BioCTS: AN MRT User Guide**

**Version 1.1**

# **NIST/ITL CSD Biometric Conformance Test Software using ANSI/NIST-ITL Machine Readable Tables**

## **August 31, 2017**

Christofer J. McGinnis ID Technology Partners (NIST Associate) Software Developer / Biometric Engineer

> Dylan Yaga NIST/ITL CSD Software Designer / Project Manager

**National Institute of Standards and Technology (NIST)**

**Information Technology Laboratory (ITL)**

**Computer Security Division (CSD)**

# Contents

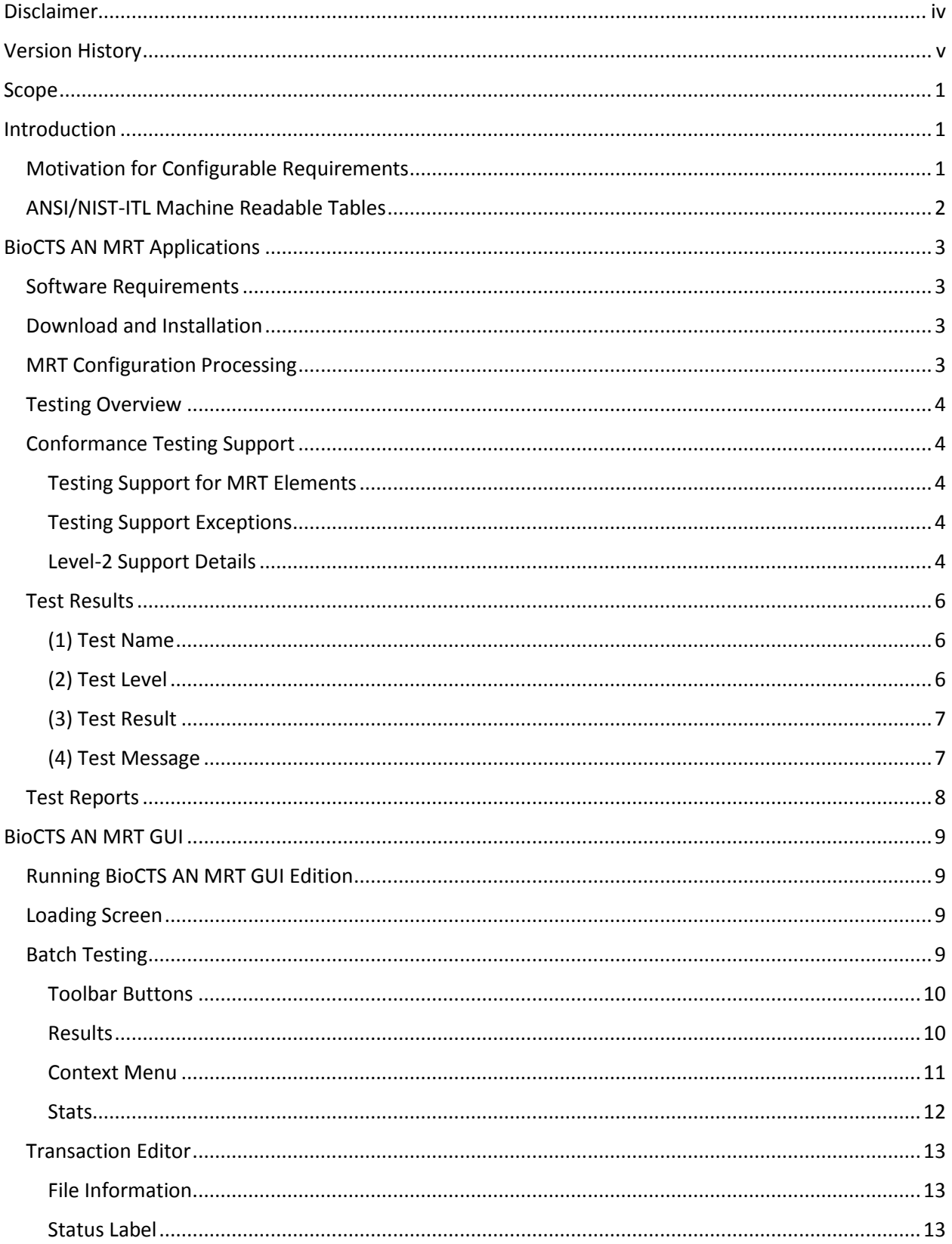

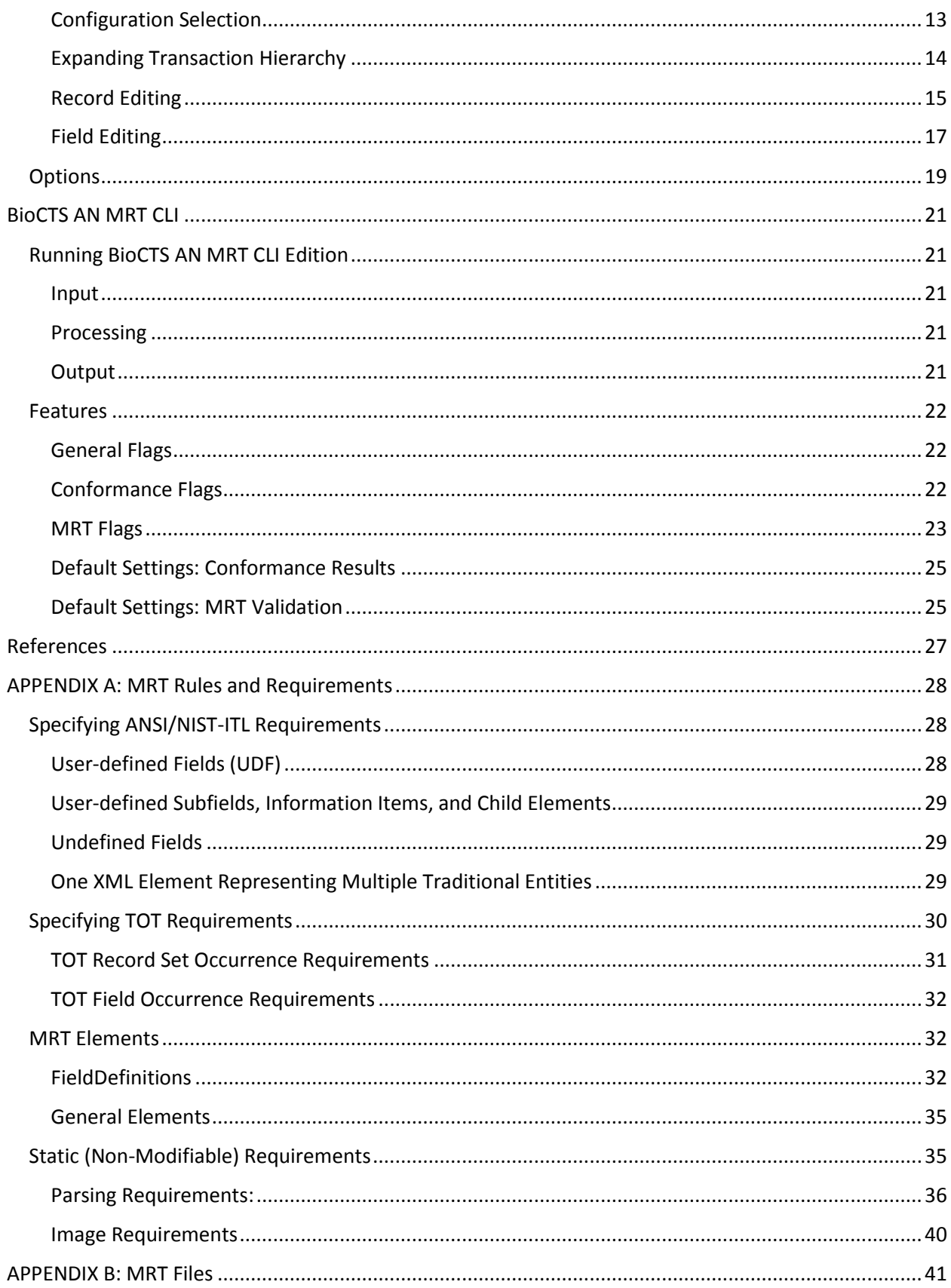

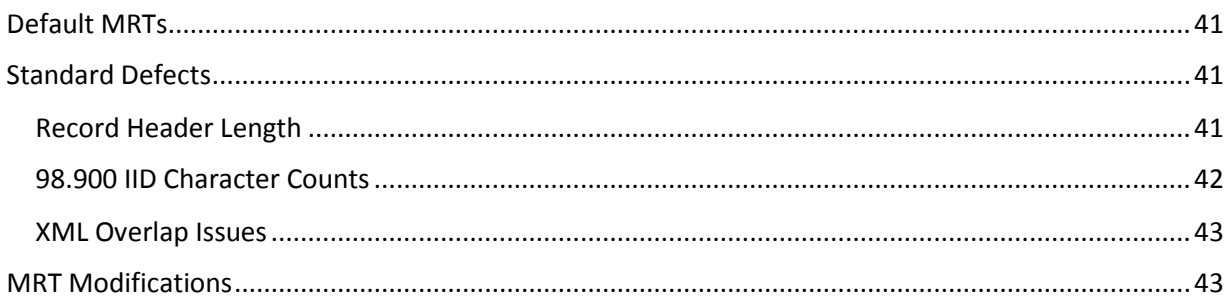

# **Tables and Figures**

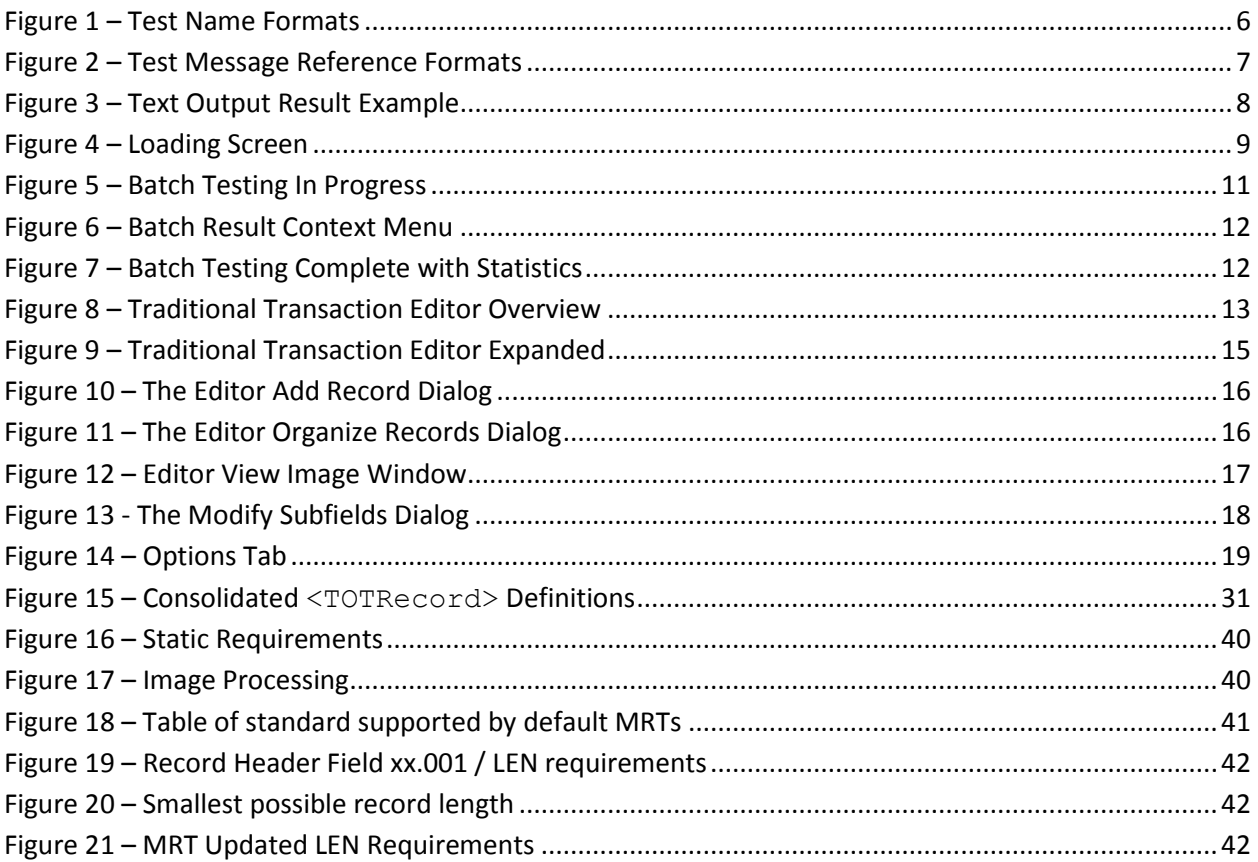

## <span id="page-4-0"></span>Disclaimer

#### **NIST/ITL CSD BioCTS AN MRT Edition**

#### **October 2010**

The software was developed by the National Institute of Standards and Technology (NIST), an agency of the Federal Government. Pursuant to Title 15 United States Code Section 105, works of NIST are not subject to copyright protection in the United States and are considered to be in the public domain. Thus, the software may be freely reproduced and used. Please explicitly acknowledge the National Institute of Standards and Technology as the source of the software.

This software is released by NIST as a service and is expressly provided "AS IS." NIST MAKES NO WARRANTY OF ANY KIND, EXPRESS, IMPLIED OR STATUTORY, INCLUDING, WITHOUT LIMITATION, THE IMPLIED WARRANTY OF MERCHANTABILITY, FITNESS FOR A PARTICULAR PURPOSE, NON-INFRINGEMENT AND DATA ACCURACY. NIST DOES NOT REPRESENT OR WARRANT THAT THE OPERATION OF THE SOFTWARE WILL BE UNINTERRUPTED OR ERROR-FREE, OR THAT ANY DEFECTS WILL BE CORRECTED.

NIST does not warrant or make any representations regarding the use of the software or the results thereof, including but not limited to the correctness, accuracy, reliability or usefulness of the software. By using this software or by incorporating this software into another product, you agree to hold harmless the United Sates Government for any and all damages or liabilities that arise out of such use.

Certain trade names and company products are mentioned in the text or identified. In no case does such identification imply recommendation or endorsement by the National Institute of Standards and Technology, nor does it imply that the products are necessarily the best available for the purpose. With the exception of material marked as copyrighted, information presented in this document is considered public information and may be distributed or copied. Use of appropriate byline/photo/image credits is requested.

<span id="page-5-0"></span>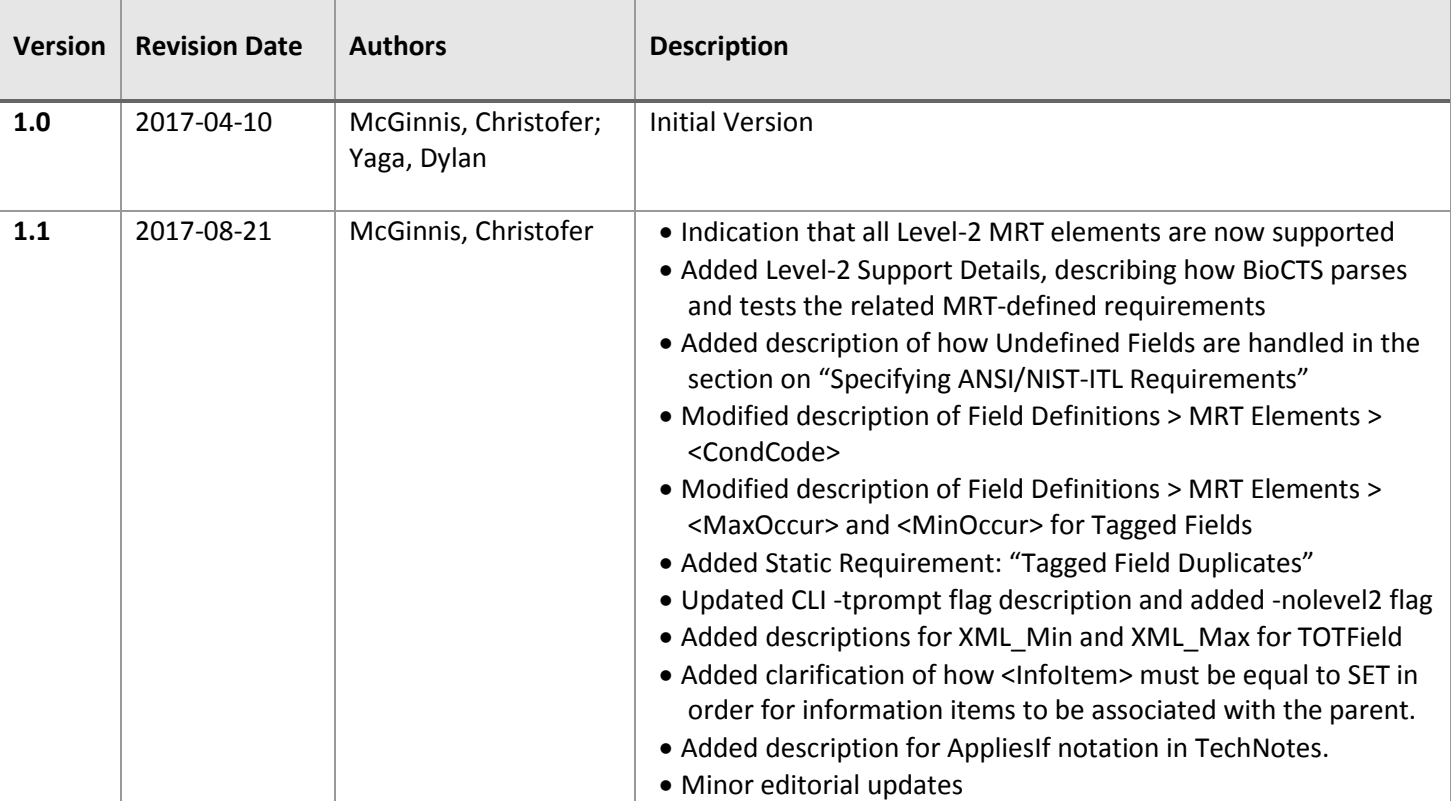

# Version History

## <span id="page-6-0"></span>Scope

 $\overline{\phantom{a}}$ 

All information provided in this document applies to Version 1.1 of BioCTS AN MRT applications. Other versions of BioCTS AN MRT applications may not provide the same functionality or behavior. For other versions, please refer to the appropriate documentation. For supplemental documents listed throughout this document, please refer to the versions listed in the [References](#page-32-0) section.

## <span id="page-6-1"></span>Introduction

NIST/ITL CSD supports the development of biometric conformance testing software, including the Biometric Conformance Test Software (BioCTS) family of applications. BioCTS, which has been freely available<sup>1</sup> since 2012, supports conformance testing of biometric data interchange format standards developed by the International Committee for Information Technology Standards (INCITS), the International Organization for Standardization (ISO), and the American National Standard Institute (ANSI).

While BioCTS broadly supports conformance testing for many biometric specifications, versions that support the ANSI/NIST-ITL (AN-ITL) line of standards have received a great deal of development support. The evolving nature of the AN-ITL standard, its many profiles for specific application domains, and its extensive use in U.S. government and international communities all necessitate efforts to provide robust conformance testing solutions.

In early 2017, a suite of BioCTS applications was released to support user-defined requirements and profiles for AN-ITL specifications. These applications make use of configuration files to dynamically generate parsing rules and conformance requirements for any version or profile of the AN-ITL standard. The configuration files utilize a format called ANSI/NIST-ITL Machine Readable Tables (MRTs), which are XML-based. The BioCTS AN-ITL applications that use MRTs are collectively referred to as BioCTS AN MRT. This document provides an overview of the features common among all BioCTS AN MRT applications, specific details about installing and operating each application, and details regarding the use of MRT configurations with BioCTS software.

## <span id="page-6-2"></span>Motivation for Configurable Requirements

Development of BioCTS applications traditionally relied on the publication of Conformance Testing Methodology (CTM) documentation, which specified the test assertions required to sufficiently assess conformance to requirements found in the related biometric standard. Manual software development was then required to code each of the assertions listed in the CTM documentation. This process required a large amount of development time after the publication of the standard and related CTM, and often resulted in long delays in the release of conformance tools. This approach also defined conformance tests statically, meaning that:

• End users with domain-specific requirements or user-defined fields were not able to modify the conformance tests or parsing rules.

<sup>1</sup> BioCTS is hosted by NIST and available for download at: [https://www.nist.gov/itl/csd/biometrics/biometric](https://www.nist.gov/itl/csd/biometrics/biometric-conformance-test-software-biocts)[conformance-test-software-biocts](https://www.nist.gov/itl/csd/biometrics/biometric-conformance-test-software-biocts)

• Any modification to the base standard requirements or subsequent revision of the standard required a new release of BioCTS applications.

To alleviate these issues, the new version of BioCTS was designed to allow modification of test assertions and parsing rules. This approach required a configuration file to specify requirements and allow the software to respond to the needs of the end user. The BioCTS team considered developing a user-configurable file format to support this functionality. However, the AN-ITL MRTs were already under development and were chosen as the BioCTS configuration format due to the large number of standards and profiles already defined in the MRT format.

## <span id="page-7-0"></span>ANSI/NIST-ITL Machine Readable Tables

l

A machine-readable specification of AN-ITL 1-2011 data format requirements was created and published on NIST's website<sup>2</sup> in 2013. This MRT format allows the user to define the requirements for AN-ITL biometric transaction contents, data constraints, and parsing rules. The MRTs are documented in an XML file format which has the benefit of being readable by both machines and humans. To further assist in human readability, XML Stylesheet Transformation files (XSLTs) are available to convert the XML file to table-based formats.

BioCTS AN MRT applications can accept an MRT configuration file as part of the input to the program and can parse and interpret the contents, generating tests dynamically. Any adjustments to the MRTs can be performed using a simple text editor, allowing users to define or modify transaction elements and requirements, define MRT files for new standards and applications, or remove requirements. For example, if errata or error corrections are released for the standard, the user can modify the MRT contents without the need to attain a new version of the BioCTS AN MRT application.

BioCTS AN MRT applications process and compile the data from individual MRT documents to produce testing procedures for an AN-ITL transaction. Processing and compilation of the individual MRT documents is necessary because they are designed to be layered onto previous versions. For example, the AN-ITL 2013 update may be produced by layering three MRT files: AN-2011, AN-2013 error corrections, and AN-2013 new additions. After the requirements are processed and compiled from all necessary MRT files, the test transactions are parsed and tested according to those requirements.

<sup>2</sup>ANSI/NIST-ITL Machine Readable Tables: [https://www.nist.gov/itl/iad/image-group/ansinist-itl-standard](https://www.nist.gov/itl/iad/image-group/ansinist-itl-standard-references)[references](https://www.nist.gov/itl/iad/image-group/ansinist-itl-standard-references)

## <span id="page-8-0"></span>BioCTS AN MRT Applications

All BioCTS AN MRT applications are built upon the same foundational code libraries, meaning that there is significant overlap in their operation and output. This section details some of the common features among all BioCTS AN MRT applications.

## <span id="page-8-1"></span>Software Requirements

Supported Microsoft® Operating Systems

- Windows® 10 ™
- Windows® 8.1 ™
- Windows® 7 ™ Service Pack 1

BioCTS AN MRT applications target the Microsoft® .NET 4.5 Framework. Downloads can be found for version 4.5.2:

- Web Installer [\(https://www.microsoft.com/en-us/download/details.aspx?id=42643\)](https://www.microsoft.com/en-us/download/details.aspx?id=42643)
- Offline Installer[\(https://www.microsoft.com/en-us/download/details.aspx?id=42642\)](https://www.microsoft.com/en-us/download/details.aspx?id=42642)
- Links working as of 2017-08-31

### <span id="page-8-2"></span>Download and Installation

To download BioCTS AN MRT Edition, go to [https://www.nist.gov/itl/csd/biometrics/biocts-machine](https://www.nist.gov/itl/csd/biometrics/biocts-machine-readable-tables)[readable-tables.](https://www.nist.gov/itl/csd/biometrics/biocts-machine-readable-tables) Navigate to the Software Downloads section, and download the latest release.

Once the download has finished, you may verify its authenticity using a SHA256 hash:

- Open PowerShell (Start>All Programs>Accessories>Windows PowerShell>Windows PowerShell)
- Change Directories to the download location, ("C:\Users\User\Downloads" in this example), type:

```
cd C:\Users\User\Downloads
```
• Here we will use the **cmdlet** called **Get-FileHash**, passing it the file name, and telling it to use the SHA256 algorithm, type:

**Get-FileHash .\FileName.zip -A SHA256**

- The cmdlet will get the file hash of the zip file and display it in PowerShell.
- The resulting file hash should match the file hash posted on the website exactly. If it does not, then there was a problem with the download. Please try again.

Using the compression software of your choice, decompress the ZIP file to a location for use.

## <span id="page-8-3"></span>MRT Configuration Processing

All BioCTS AN MRT applications use of a core set of libraries that read, parse, and validate AN MRT configurations and files, known collectively as the **AN MRT Toolkit**. The format of the MRT files and related configuration file is described by documentation (including XML Schema) provided with the MRT files. BioCTS AN MRT software will parse, validate, and link all AN MRT files listed in the configuration file prior to building and running conformance test methods. See the section on [Default MRTs](#page-46-1) for an overview of the MRT files included with BioCTS AN MRT applications and the standards they represent. The result logs of AN MRT processing and validation are output to the location specified by the user (or the default location) and include:

- Summary Log: provides an overview of the MRT file contents and the linking relationships between MRT files that are required to build a full configuration. MRT files are stackable, meaning that the final MRT file may rely on previous MRT files, which are called parents. This relationship will be shown in the summary log.
- Error Log: provides a list of any errors are detected in the MRT configuration file or individual MRT files.

The user will be asked to correct MRT errors before proceeding, but some applications may allow the user to override this request and proceed to conformance testing.

## <span id="page-9-0"></span>Testing Overview

BioCTS AN MRT applications generate a set of test results based on the contents of the specified MRT files. End users are able to create, modify, or remove MRT-specified requirements to meet the needs of specific applications and domains by modifying the XML MRT files. Pre-defined MRT configurations are freely available along with BioCTS AN MRT to provide support for specific versions of AN-ITL standards and profiles. Some test results are static, meaning that they are required for any version of AN-ITL, and may not be modified or removed (see the section o[n Static \(Non-Modifiable\) Requirements\)](#page-40-1).

#### **BioCTS does not make explicit conformance claims, because there is no guarantee that any set of test assertions is comprehensive.**

## <span id="page-9-1"></span>Conformance Testing Support

BioCTS AN MRT applications support Level-1 and Level-2 conformance testing for Traditional and XML encodings of AN-ITL transactions for all Record Types, Fields, and other entities as defined by the provided MRT files. The MRT files provided with the applications include requirements for all entities defined by their respective base standards and profiles. For more information about the default MRT files, see the section on [Default MRTs.](#page-46-1)

#### <span id="page-9-2"></span>Testing Support for MRT Elements

BioCTS AN MRT applications are capable of reading, parsing, and validating all MRT elements. MRT elements that define Level-1 and Level-2 testing are supported by BioCTS AN MRT applications, but the following MRT elements are not used for conformance testing purposes:

- DependOther
- InterFieldOther
- Exception

#### <span id="page-9-3"></span>Testing Support Exceptions

Any conditional (if/then) requirements contained in XMLPath are not used for conformance test generation in BioCTS AN MRT applications. However, conditional requirements are specified using the the **AppliesTo{}** and **AppliesIf{}** notation in TechNotes (see the section on [One XML Element](#page-34-2)  [Representing Many Traditional Entities\)](#page-34-2).

#### <span id="page-9-4"></span>Level-2 Support Details

BioCTS supports all Level-2 tests defined by the MRTs, which includes the following MRT elements:

- DependPresenceReq
- DependPresenceOpt
- DependAbsence
- DependValue
- DependValueReq
- DependValueOpt
- InterFieldOccur
- InterFieldCount
- InterFieldValue

Fields, Information Items, and related XML Elements may be compared using the Level-2 MRT elements listed above. For comparisons among Records, refer to the following section.

#### *Level-2 Record Comparisons*

Records may be compared to other Records, but Records may not be compared to any other entities. Any such attempt is ignored by BioCTS AN MRT applications. For comparisons among Records, the following tests are not permitted because Records lack any values for testing:

- DependValue
- DependValueReq
- DependValueOpt
- InterFieldCount
- InterFieldValue

#### *Level-2 Test Processing Details*

Level-2 tests are performed by making comparisons between two or more entities (such as fields and information items) within a transaction. To specify the entities, MRT Level-2 test definitions use the same format as the **<FieldRef>** MRT element (RecordNum/FieldMnemonic/InfoItemMnemonic). However, the **FieldRef** format does not uniquely identify a given occurrence of an entity. For example, 10/FEC/HPO does not provide context regarding which occurrences of Record Type-10, the FEC field, or the HPO information item are intended. In this example, there may be up to 99 HPO values for every FEC field, 12 FEC field occurrences for every Type-10 Record, and the record may also have several occurrences. To address this issue, BioCTS uses the following rules when processing Level-2 tests:

- **Closest Common Parent:** Tests are conducted within the closest common parent of the entities being compared. If there are multiple occurrences of the parent, the test is conducted for each parent present. For example, if 10/FEC/HPO is compared to 10/FEC/VPO using **<InterFieldOccur>**, then the occurrence test is performed within each 10/FEC Subfield, which is the parent of both HPO and VPO information items. The only exception to this rule is **<DependAbsence>**, which is always tested at the Record Level because a common parent cannot be found for an absent entity.
- **Inter-Record Tests:** If the entities being compared belong to separate Record Types, the test calculations (such as presence, occurrence, or value) are performed within each entity's parent Record.
- **At Least One Occurrence:** When a test refers to an entity and there are multiple occurrences of that entity within the common parent, then at least one of those occurrences must pass the test for the overall test to pass. For example, if a value in Record Type 1 is being compared to a value in Record Type 10, then if Record Type 10 contains multiple occurrences of that value, at least

one must meet the conditional test requirements. If there are multiple Record Occurrences, the condition must be true for at least one of those occurrences.

#### <span id="page-11-0"></span>Test Results

The result of any test is composed of at least four elements:

#### <span id="page-11-1"></span>(1) Test Name

This is a string to define the test. The test name format depends upon the type of entity tested, as shown below:

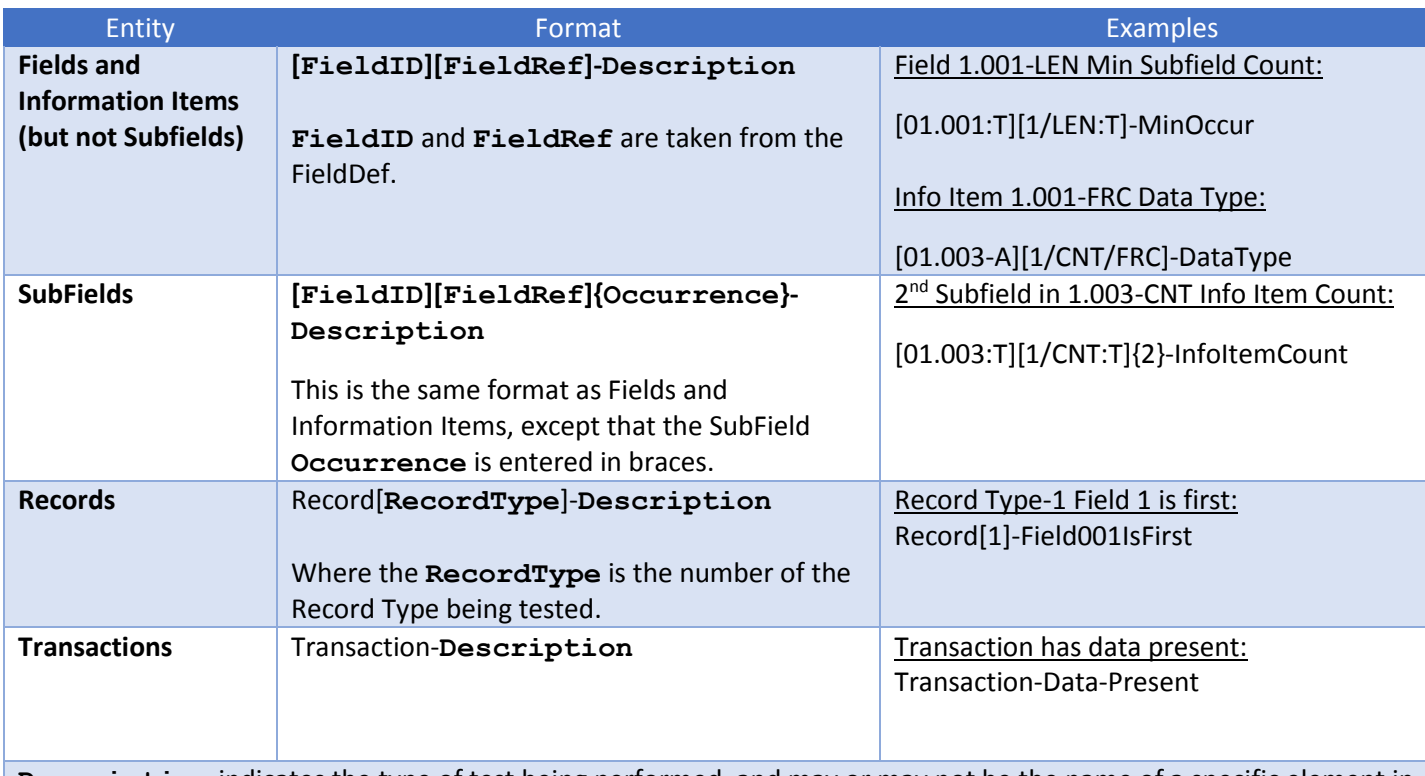

**Description** indicates the type of test being performed, and may or may not be the name of a specific element in the MRT documents.

<span id="page-11-3"></span>**Figure 1 – Test Name Formats**

## <span id="page-11-2"></span>(2) Test Level

There are four valid levels of testing: L1, L2, L3, and Parse.

The level of testing is an indicator of the complexity and type of test being performed. Levels 1 through 3 (L1, L2, and L3) are described in the ANSI/NIST-ITL standard. The levels generally indicate the level of complexity required for the test, with 1 being the least complex and 3 the most complex. The MRT format does not currently support L3 testing. Many of the requirements defined by the MRTs are L1 (for example value, character-type, occurrence, and data length tests). L2 testing includes inter-field and conditional testing. Many L2 tests have specific MRT XML elements to assist in their definition. See [Level-2 Support Details](#page-9-4) for more information.

In addition to L1 through L3 tests, some tests are labeled as Parse. All Parse-level tests are defined in this document as static (non-modifiable) requirements. These tests are necessary for reliable parsing of any AN-ITL formatted transaction and cannot be modified using the MRTs.

### <span id="page-12-0"></span>(3) Test Result

There are four valid types of Test Result:

- Ok No Warnings, Errors or Critical Errors were found
- Warning No Errors or Critical Errors were found, but warranted a warning statement (i.e. an "Unspecified" value, etc.)
- Error The test failed
- Critical Error The test failed and may be preventing other tests from being performed

#### <span id="page-12-1"></span>(4) Test Message

A description of how the test was performed. The message sometimes includes an error message.

#### **(Optional) Reference:**

The test result may also include one or more optional references that assist in linking the tests back to their source in the MRT documents.

References take one of two forms:

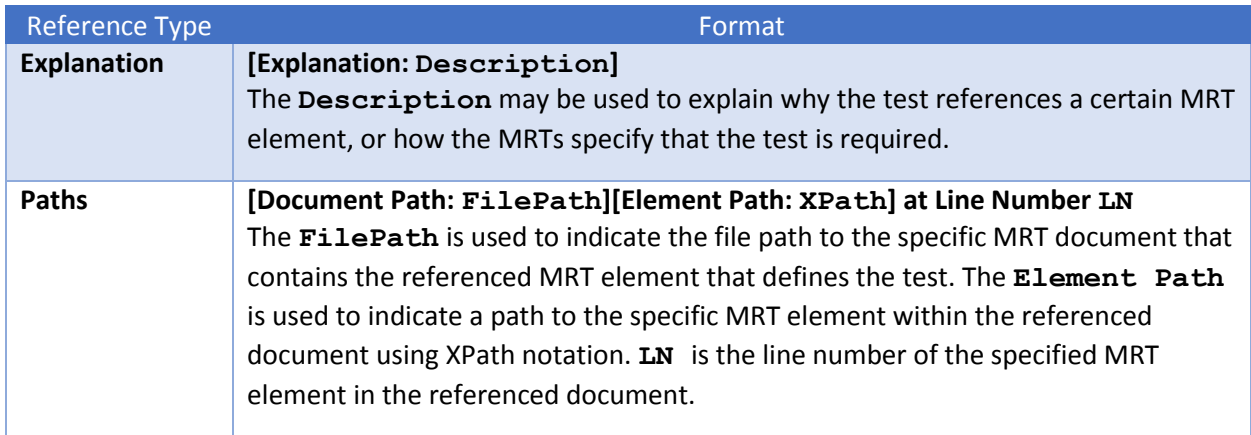

**Figure 2 – Test Message Reference Formats**

<span id="page-12-2"></span>The following is an example of a test result printed to a text file. The result includes two optional references, which describe the location of the MRT reference document and element as well as an explanation as to why those references are used.

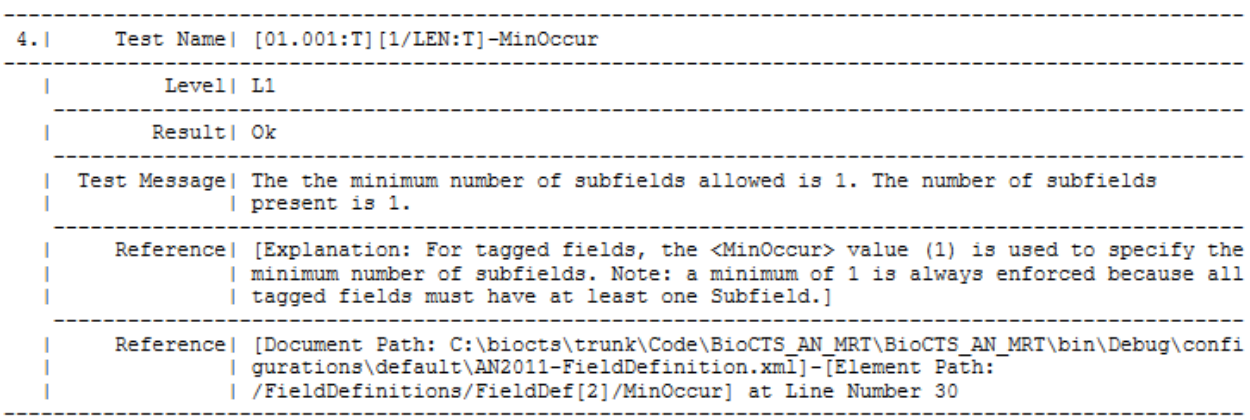

**Figure 3 – Text Output Result Example**

#### <span id="page-13-1"></span><span id="page-13-0"></span>Test Reports

BioCTS AN MRT applications are capable of producing test results in text and XML formats. A Batch Result Summary log is also produced if more than one file is tested. This summary will provide an overview of testing results, including which MRT configurations were used, the number of files passing and failing for each configuration, and a summary of total results by type for each file and configuration combination.

## <span id="page-14-0"></span>BioCTS AN MRT Graphical User Interface (GUI)

This section describes the BioCTS AN MRT GUI application (V.1.1.0.0), which provides a powerful graphical interface for testing and editing AN-ITL transactions. Screen captures of the application are provided for illustration only and may not represent the final software release.

## <span id="page-14-1"></span>Running BioCTS AN MRT GUI Edition

The application may be launched by double clicking the BioCTS icon or executable.

## <span id="page-14-2"></span>Loading Screen

After launching the application, a BioCTS AN MRT Loading Window will appear. This loading screen will remain open until the initial configuration file<sup>3</sup> and MRT files are loaded and parsed. A status message indicator at the bottom of the screen will update to provide details about the loading process.

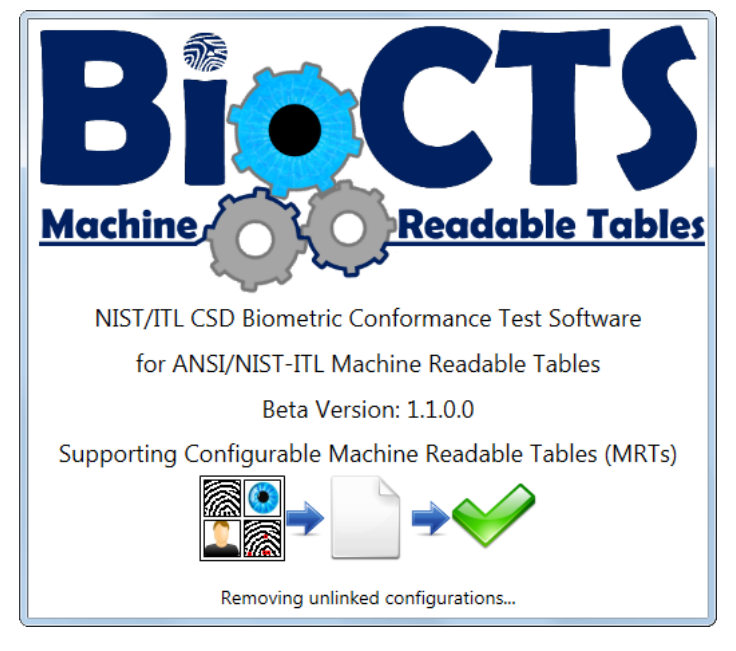

**Figure 4 – Loading Screen**

## <span id="page-14-4"></span><span id="page-14-3"></span>Batch Testing

This section outlines features in the user interface that facilitate loading, testing, and analyzing transactions. The "Transaction Batch Test" tab allows multiple transactions (files) of any encoding to be loaded and tested together. The overall result for each transaction is displayed in the "Files Under Test" pane. All MRT configurations loaded from the configuration file (and selected on the Options tab) will be shown in the "Files Under Test" pane as column headers. Each loaded file path will appear as a new row. The intersection of the configuration and file path will hold the result of the conformance test after it is completed.

l  $3$  The configuration file may be selected using the Options Tab. Upon the first time loading the application, the default configuration file is loaded.

#### <span id="page-15-0"></span>Toolbar Buttons

 $\overline{\phantom{a}}$ 

*C* Open Files: loads files into the Batch File List and removes any previously loaded files

**Add Files:** loads files into the Batch File List by adding them after any previously loaded files<sup>4</sup>

**Test Files:** tests all files loaded in the Batch File List

**Stop Testing:** immediately cancels all testing of the files in the Batch File List

**Clear Results:** clears all testing results from the Batch File List (but does not remove the files)

**Clear Files:** clears all files from the Batch File List (and removes the test results)

**Q** Find/Search: Opens text-search window for searching test results (also Ctrl + f). The F3 key locates the next matching result. The Esc key closes the Find/Search Window.

## <span id="page-15-1"></span>GUI During Testing and Displaying Results

The status banner at the bottom right side of the window displays messages regarding the tool's current actions. While testing, the banner displays "Testing Batch Files…".

<sup>4</sup> Drag and drop is supported on the File Under Test pane of the Batch tabs, so that transaction files can be dropped into the batch list. Files dropped into the batch list are added to the existing list of files. This feature also supports dropping a directory that includes transactions.

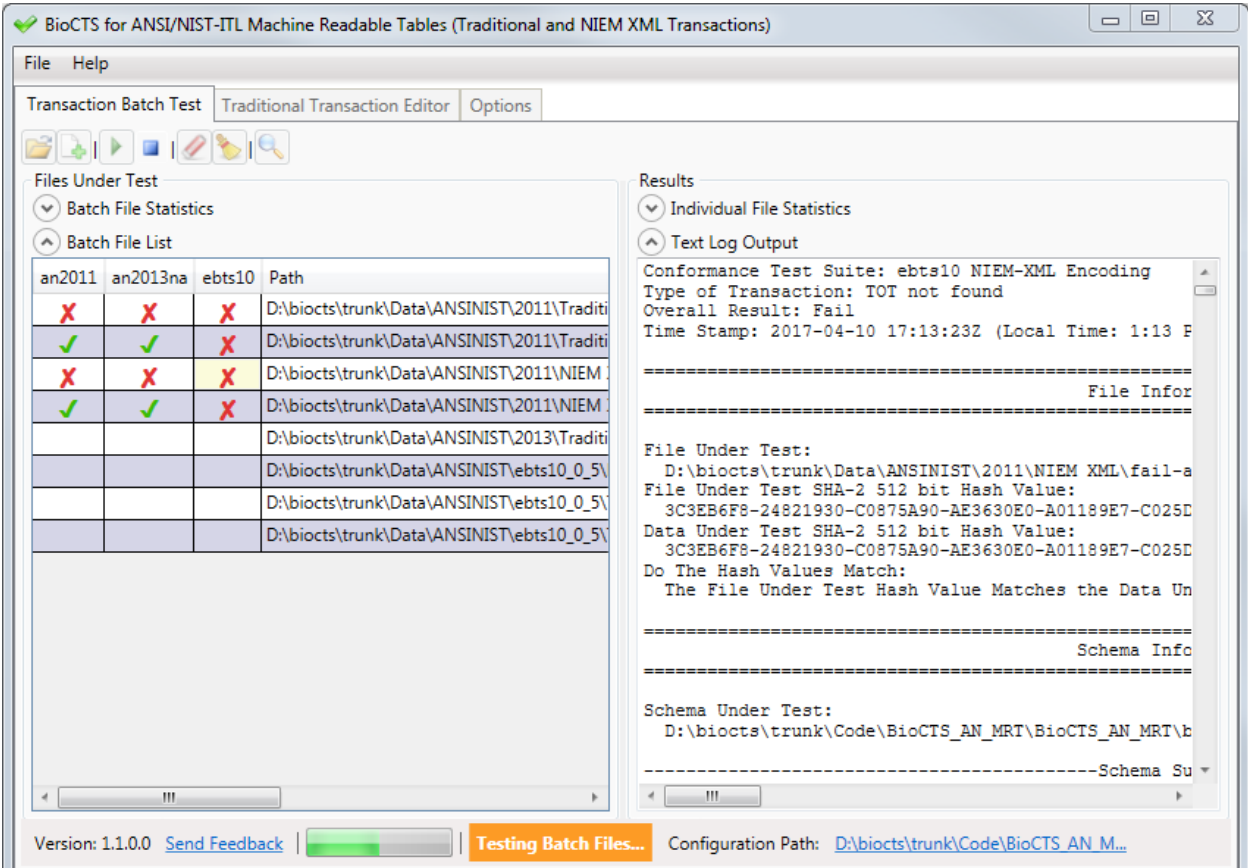

**Figure 5 – Batch Testing In Progress**

<span id="page-16-1"></span>The "Batch File List" will display each transaction's overall result for each configuration, indicated by either:

- $\mathsf{X}$  Overall Result of Fail
- - Overall Result of Pass

Once all files in the Batch File List have completed testing, the status banner at the bottom of the window will change to green and display "Test Complete! ..." followed by the time elapsed during testing.

Textual output results for each transaction can be viewed by clicking on the desired result cell in the "File Under Test" pane. The complete textual results are displayed in the pane to the right.

#### <span id="page-16-0"></span>Context Menu

A context menu is available when transaction files are loaded in the Batch File List found in the "File Under Test" pane. By right-clicking on any of the cells, a context menu is displayed with options to open the results files or the source data files. An option to open the transaction in the Traditional Transaction Editor is also available (Traditional encoding only).

| Open Test Results (Text) File In External Editor |
|--------------------------------------------------|
| Open Test Results (XML) File In External Editor  |
| Open Test Results Folder                         |
|                                                  |
| Open Transaction Source File                     |
| Open Transaction Folder                          |
| Open Transaction In Editor                       |

**Figure 6 – Batch Result Context Menu**

#### <span id="page-17-1"></span><span id="page-17-0"></span>**Stats**

In addition to the detailed Textual Output Log, each file has a statistical breakdown of the results located just above the results pane. There is also a list of batch file stats just above the Batch File List that updates in real time. The batch stats indicate the overall files loaded, passing, and failing by encoding. Both of these stat windows are hidden by default, but may be expanded as shown below.

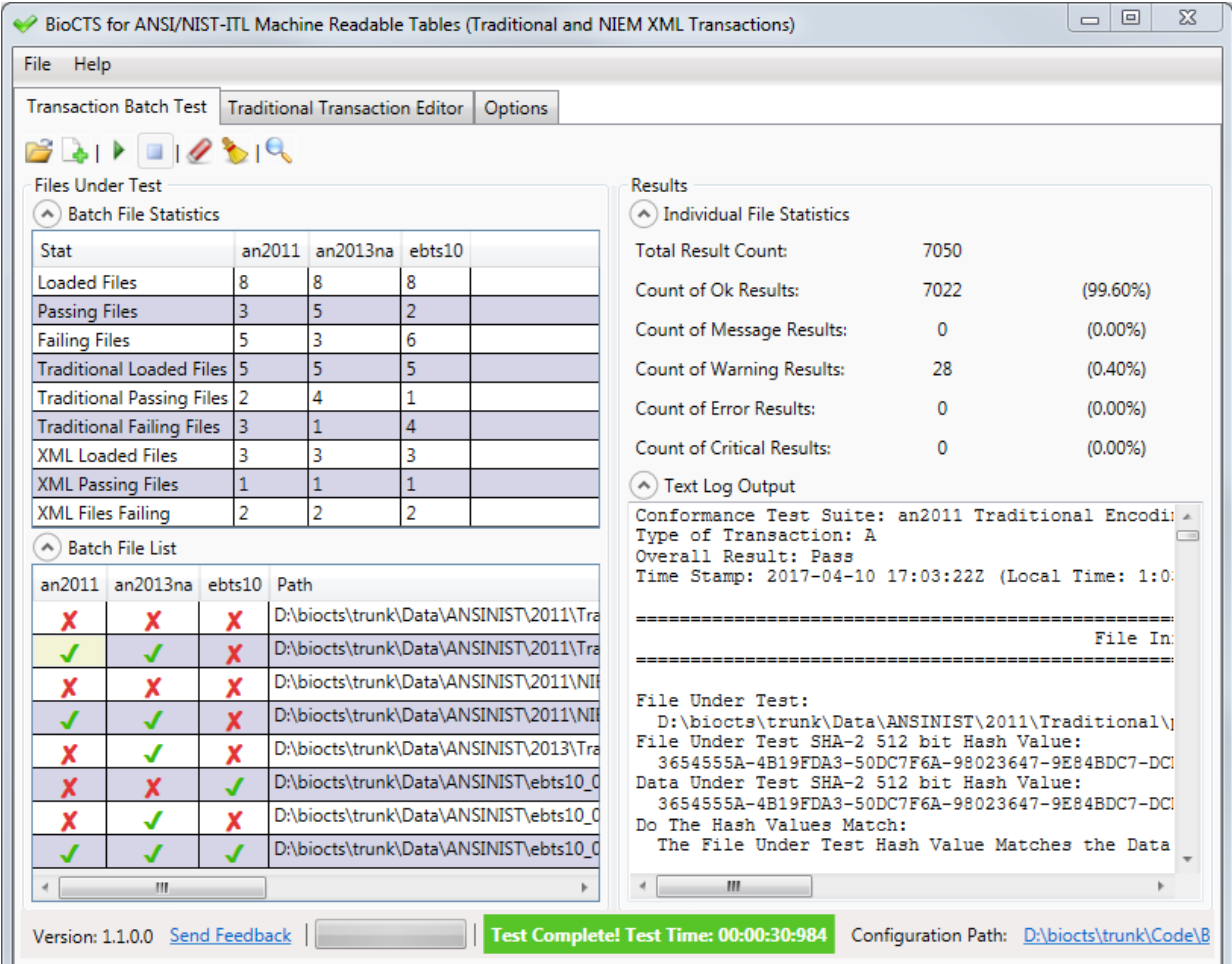

<span id="page-17-2"></span>**Figure 7 – Batch Testing Complete with Statistics**

### <span id="page-18-0"></span>Transaction Editor

The Traditional Transaction Editor is capable of interactively displaying all entities contained in a traditionally encoded transaction, allowing a user to edit, add, and remove records and their contents.

#### <span id="page-18-1"></span>File Information

As files are loaded and edited, the File Information will update to reflect the changes. The information includes the file path, file size, file hash value, and the current modified data hash value.

#### <span id="page-18-2"></span>Status Label

The overall testing results are shown at the bottom of the screen using a status banner. The banner will also display updates during file parsing and testing.

#### <span id="page-18-3"></span>Configuration Selection

There is a "Selected Configuration" drop down selector at the top of the window, which allows the configuration to be changed (and the file to be automatically retested).

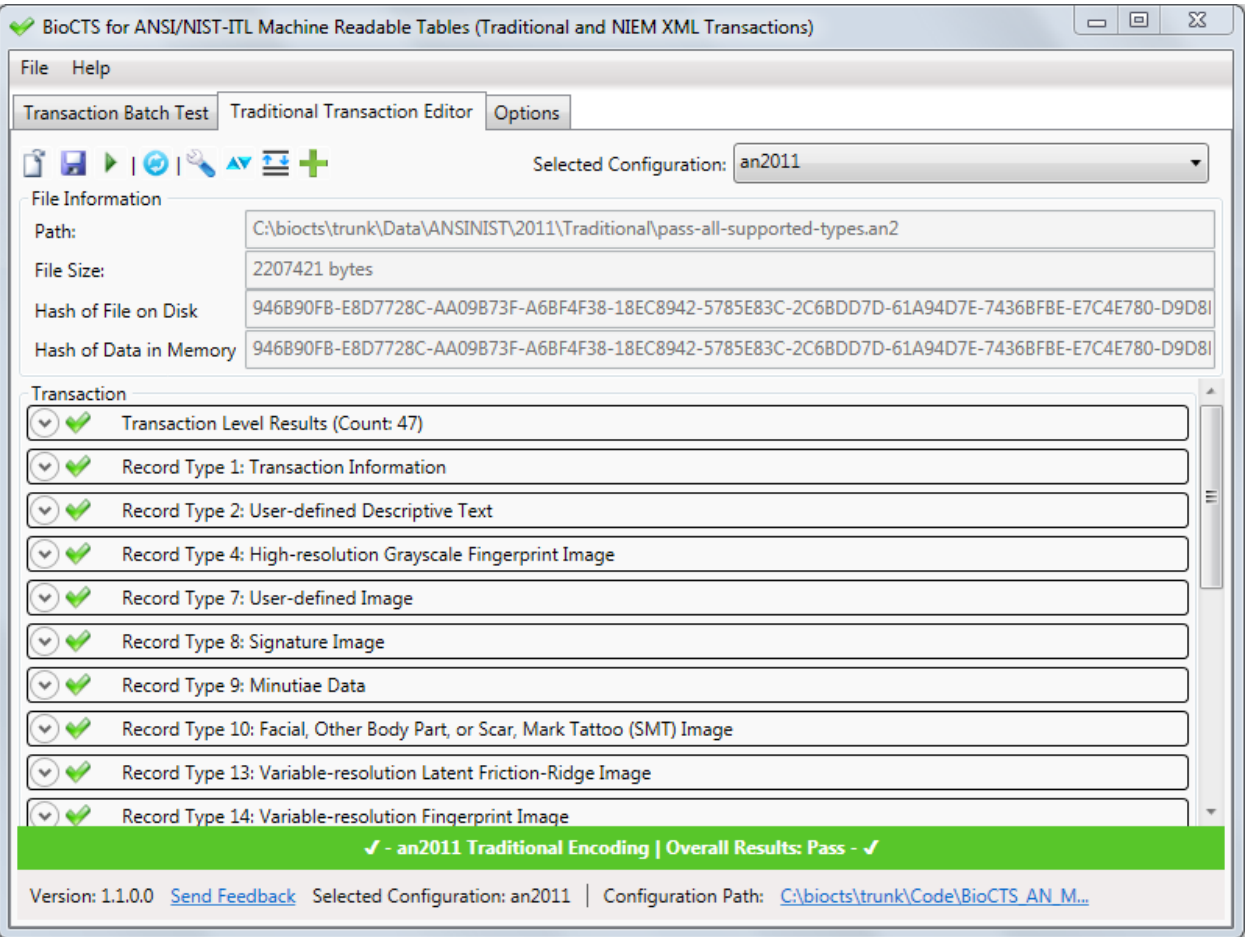

<span id="page-18-4"></span>**Figure 8 – Traditional Transaction Editor Overview**

The Editor<sup>5</sup> is designed to display as little or as much data as desired by the user by making use of expander sections, which can be expanded to display more information by pressing the  $\heartsuit$  button within sections. Below is a brief description of the tools $6$  available in the Editor:

*D* Open File: Loads a single file into the Editor and automatically tests it<sup>7</sup>

**Save File:** Saves the file to disk (location chosen by user) with any modifications from Editor

**Test Files** Tests or re-tests the file currently loaded into the Editor

*Reload from Disk: Reloads the current file from disk, discarding any changes from the Editor* 

**Auto Fix:** Attempts to fix common file issues with Record Length and Transaction Contents

**Note:** Sorts fields or records numerically (context dependent)

**C** Organize/Arrange: Manually repositions fields or records using arrows (context dependent)

**Add:** Add field or record (context dependent)

**Remove/Delete:** Removes a field or record (context dependent)

**Modify Subfields:** Change number of subfields and information items (with or without data)

**View/Modify Data:** Displays data in a pop-out window and allows editing

**Show Record Image:** Attempts to display the image found in the record (context dependent)

The Editor displays three types of Results indicators for Records, Fields, Subfields, and Information Items:

## - **Passing Test Indicator - Failing Test Indicator - No Tests Results Indicator**

#### <span id="page-19-0"></span>Expanding Transaction Hierarchy

 $\overline{\phantom{a}}$ 

The Editor displays the data and associated results in an expandable, hierarchical format, and allows editing of existing data using text fields. Each entity in the transaction can be expanded to reveal child entities, such as records, fields, subfields, and information items. Any data within the transaction can be edited, saved to disk, or loaded into a pop-out window for easier viewing and editing. In the following image, Record Type-1 is expanded to reveal its fields, and Field 1.005 is expanded to reveal its data,

<sup>5</sup> Many Editor tools and actions, including adding or removing Records, Fields, and Subfields, cause the transaction to be re-tested automatically. In some cases, the Auto Fix feature will also be run to ensure the Transaction is formatted properly after a modification takes place. For example, the removal of a Field will necessitate an adjustment to the Record Header Length to prevent parsing errors.

<sup>&</sup>lt;sup>6</sup> All options for modifying or organizing fields are disabled for the first field in each record type (Field xx.001). The first field in each record is required for parsing because it specifies the record length.

 $7$  Drag and drop is supported on the Transaction area of the Traditional Transaction Editor tab so that files may be loaded into the editor.

which is editable. The red checkmarks indicate entities with failing tests. Those test results may be shown by expanding the results section.

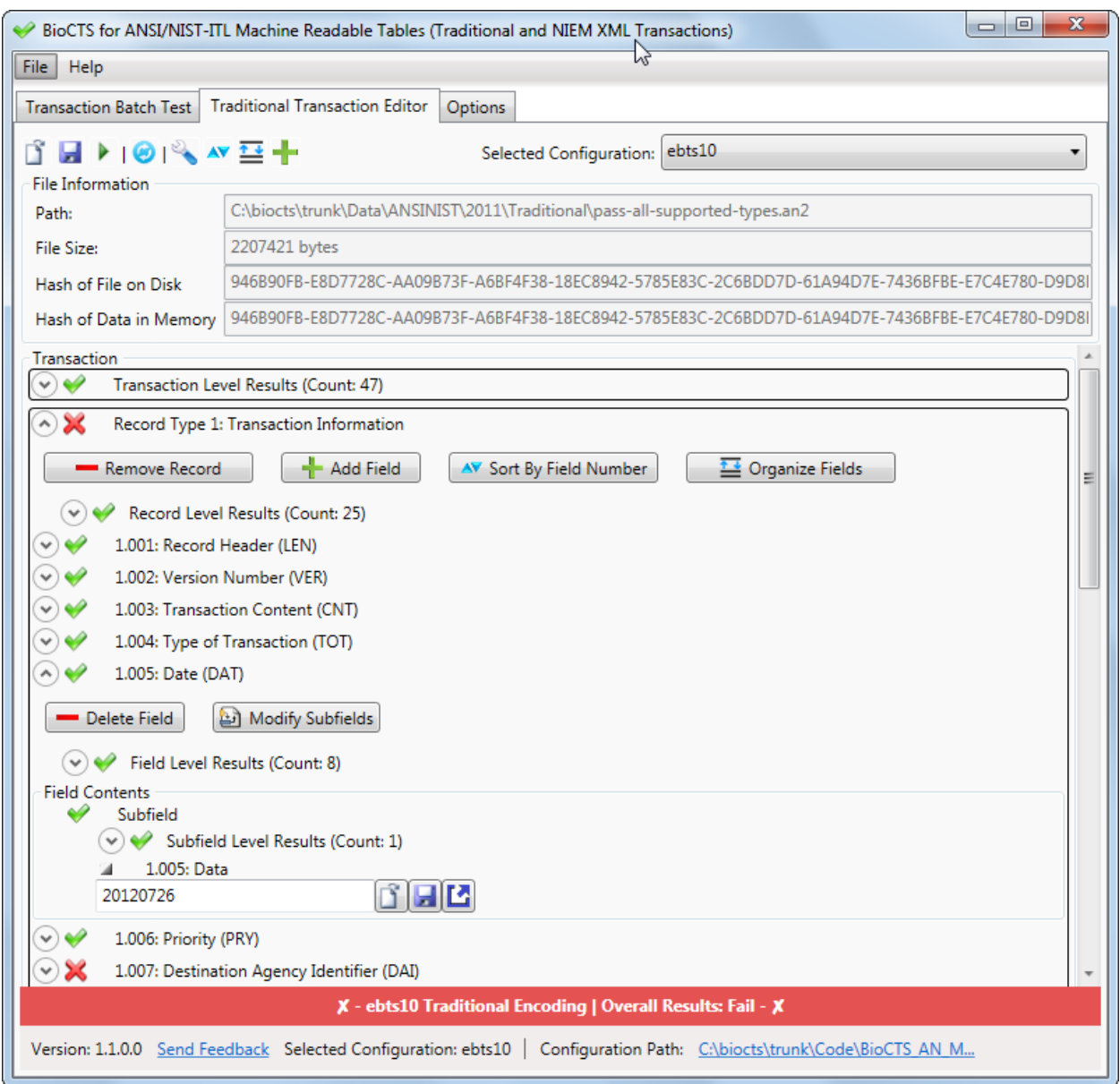

**Figure 9 – Traditional Transaction Editor Expanded**

#### <span id="page-20-1"></span><span id="page-20-0"></span>Record Editing

When a record is expanded, the Editor displays a list of the fields contained in the record.

#### *Adding and Removing*

The selected or expanded Record may be deleted by clicking the "Remove Record" button. In any expanded Record, the Add, Sort, and Organize Field options are available.

New Records may be added by clicking the green plus icon  $\blacksquare$ . The user will be prompted for a Record Type number.

| AddNewRecord        |                 |
|---------------------|-----------------|
| Record Type To Add: |                 |
|                     | Add Record Type |

**Figure 10 – The Editor Add Record Dialog**

#### <span id="page-21-0"></span>*Moving and Reordering*

The Records may also be reorganized within the Transaction by using the numerical sort  $\triangle^{\bullet}$  or the manual rearrange  $\mathbf{I}$  buttons.

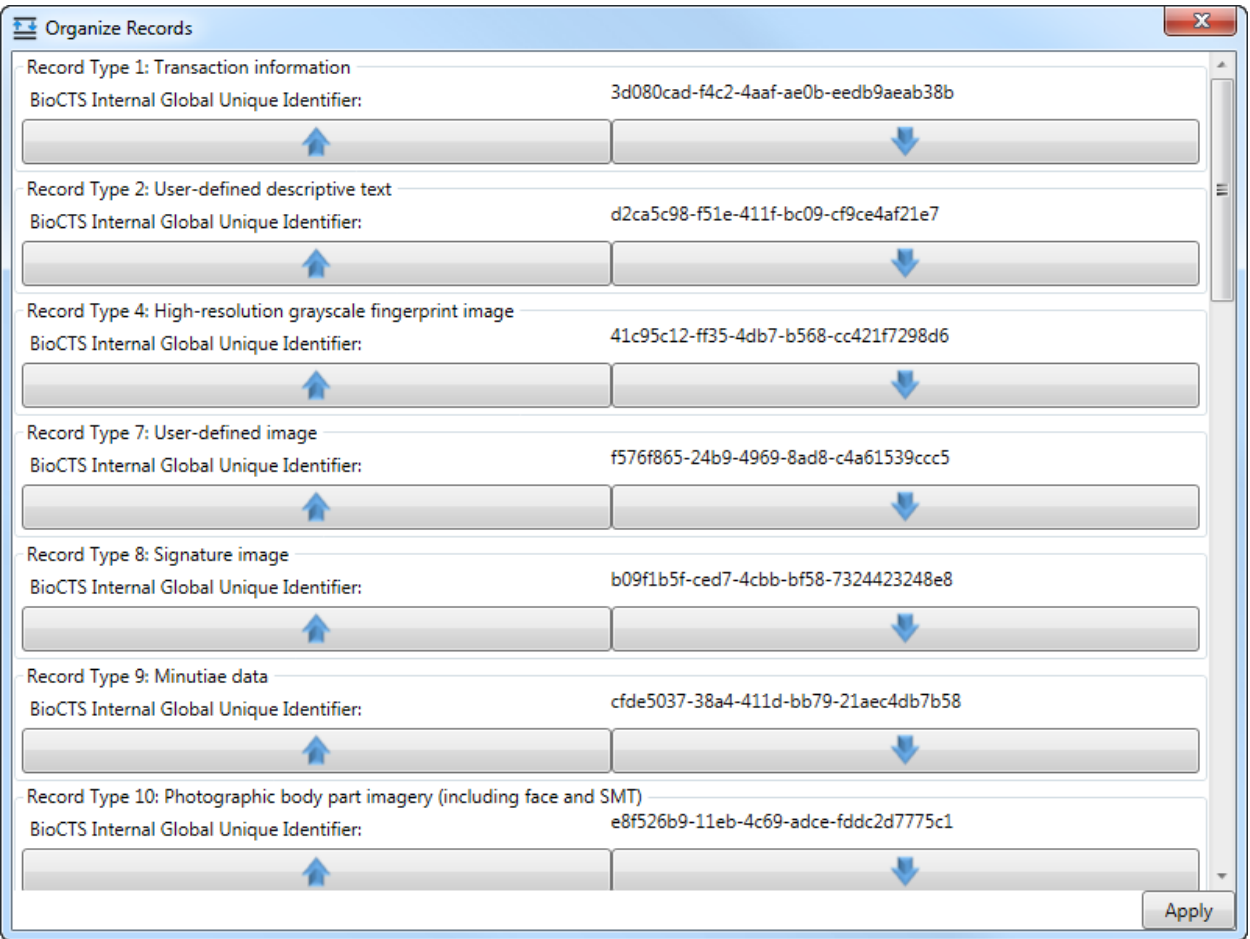

<span id="page-21-1"></span>**Figure 11 – The Editor Organize Records Dialog**

#### *Viewing Images*

If the selected Record contains an image, the "Show Record Image" button will be available. Clicking the button will show the image and its metadata. If the image type is not supported or cannot be read by BioCTS, a "No Preview Available" message will be displayed.

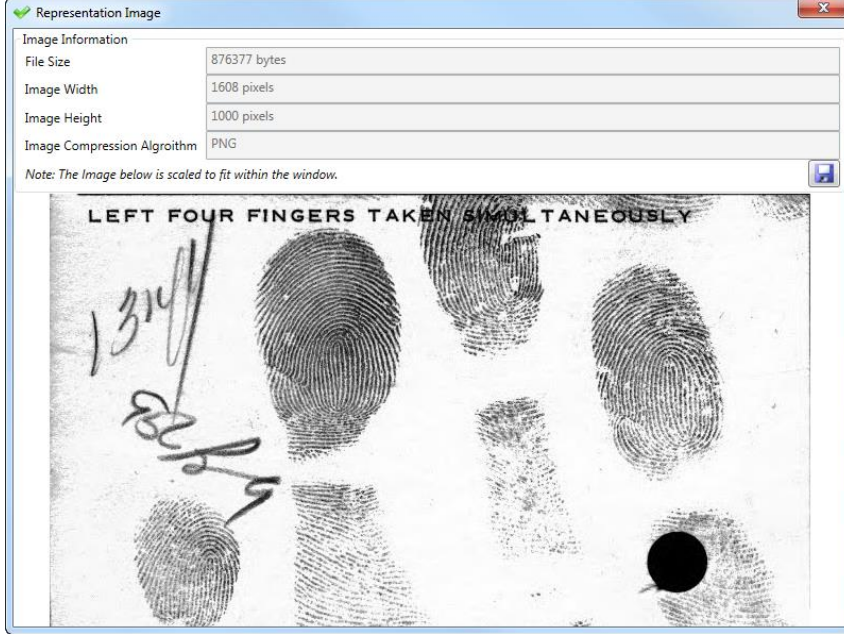

**Figure 12 – Editor View Image Window**

#### <span id="page-22-1"></span><span id="page-22-0"></span>Field Editing

Each field displays expanders for the field-level results and the data that is held within the field. At this level, a Field can be deleted from a record. The values in the data text fields can be edited. Three buttons are provided to assist when a large amount of data is being manipulated (such as in an image field):

> **Load Data:** Loads data into the contents of a field/subfield/information item **Save Data:** Saves the contents of a field/subfield/information item to a file **Pop-Out Data:** Displays data in a large pop-out window for easy viewing and editing. If the data is too long to display in the standard editor text field (such as image data), the popout data window may be used for viewing and editing.

#### *Subfield Structures*

All Fields technically contain at least one Subfield which contains at least one Information Item (see "How separators are used" in Annex B of NIST SP 500-290 Rev. 1). For Fields defined in the MRTs as having **<ContentType>** of Data, Data T, or Data X, the editor shows one subfield containing one information item which contains the data.

The "Modify Subfields" button allows the user to modify the number of Subfields and Information Items, and decide whether to keep the current data. In the example below, a second Information Item is being added (indicated by <ITEM>), and the previous data is retained in the first Information Item.

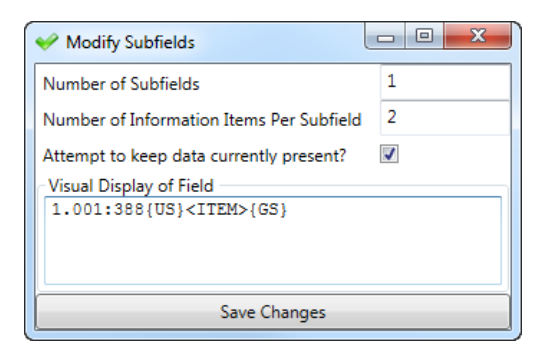

**Figure 13 - The Modify Subfields Dialog**

#### <span id="page-23-0"></span>*Subfield Editing*

When a Field is expanded that contains multiple Subfields or Information Items, the containing Subfields and Information Items are displayed with their own set of data and Results. The Subfields and Information Item data can be edited in the same manner as Field data, by using the provided text field or the provided buttons for loading, saving, and modifying data.

## <span id="page-24-0"></span>**Options**

The "Options" tab provides the testing and output customization choices described below<sup>8</sup>. Note that the Options tab is disabled during testing to prevent changes that may compromise the integrity of the Test Results.

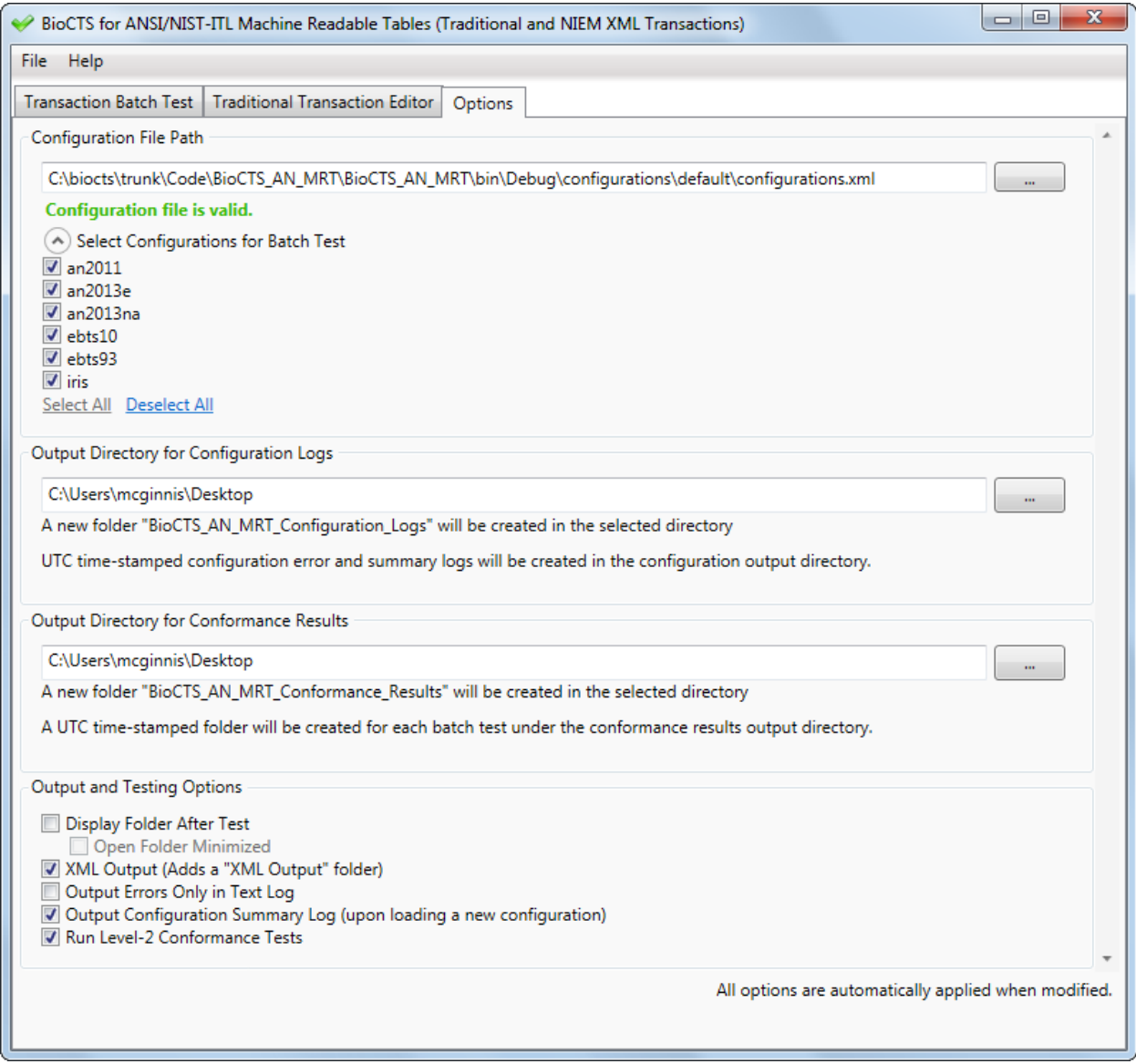

#### **Figure 14 – Options Tab**

<span id="page-24-1"></span>• **Configuration File Path:** This allows the user to specify the location of an MRT configuration file that provides the definitions for various configurations that describe standard and profile requirements. Upon selection, the configuration file and MRT files will be parsed and validated. A status indicator will be shown to provide information about the loading process and

 $\overline{\phantom{a}}$ 

<sup>8</sup> Changes made in the Options Tab are automatically applied.

completion. During loading, all other user interface options are disabled. Invalid MRT files will be reported and the user will be asked to load a new file or correct the errors.

- **Select Configurations for Batch Test:** This option may be expanded to reveal a list of checkboxes indicating the configurations that may be selected or unselected for inclusion in batch testing. The columns on the Transaction Batch Test tab will be updated according to the user selections.
- **Output Directory for Configuration Logs:** The Options tab also includes a directory selection of where BioCTS saves MRT configuration log files. Within this directory, a new folder "BioCTS\_AN\_MRT\_Configuration\_Logs" will be created. UTC time-stamped error and summary logs will be created in the directory.
- **Output Directory for Conformance Results:** The Options tab also includes a directory selection of where BioCTS saves log files. Within this directory, a new folder "BioCTS\_AN\_MRT\_Conformance\_Results" will be created. A UTC time-stamped folder will be created for each batch test under the conformance results output directory. Within that timestamped folder, the following will be created (unless indicated otherwise by the user):
	- Summary Output
	- Text Output
	- XML Output
- **Output Options:** Options exist to display the Log folder after a test and the option to generate XML logs or not. An option is available to force the Log Folder to be opened minimized to avoid interrupting the user with a pop-up window. An option is also available to output only errors in the text logs. There is an option to enable or disable output configuration summary logs when loading new MRT configurations. Finally, there is an option to run Level-2 conformance testing.

## <span id="page-26-0"></span>BioCTS AN MRT CLI

This section describes the BioCTS AN MRT CLI Edition V.1.1.0.0, which provides a flexible command-line interface for testing AN-ITL transactions.

## <span id="page-26-1"></span>Running BioCTS AN MRT CLI Edition

To run BioCTS AN MRT CLI, use of the Command Prompt is required. It can be found by visiting the following from the Windows start menu:

Start>All Programs>Accessories>Command Prompt

The Command Prompt can also be accessed using the Windows search function to search for "Command Prompt" or "cmd".

Once a Command Prompt is running, change directories to the location where BioCTS AN MRT CLI is located using the "cd [directory]" command.

Run the application by typing BioCTS\_AN\_MRT\_CLI.exe and pressing enter.

#### <span id="page-26-2"></span>Input

Input is supplied via command line arguments, but is optional. If no input is provided, the default settings are used. The main input components are:

• AN MRT Configuration file: Specifies a set of MRT configurations, including the location of all MRT documents.

Default: "configurations.xml"

- Configuration Name(s): The name or names of one or more configurations contained in the configurations file, indicating those to be tested. Default: all configurations in the configurations file.
- Source Path: The path to an ANSI/NIST-ITL transaction to be tested or a path to a directory containing ANSI/NIST-ITL transactions to be tested. Default: ../[appdir]/testfiles

#### <span id="page-26-3"></span>Processing

The following generalized processing steps take place after executing the application.

- Parses the configurations file and generates a list of configurations.
- Logs configuration errors.
- Reads in the list of files (transactions) to be tested.
- Tests input files against the specified configuration(s).

#### <span id="page-26-4"></span>**Output**

The following information is output after running the application:

- Summary of discovered configurations and error logs if errors are present.
- Log files containing results of the conformance testing for each input file for each configuration selected.
- A summary log of all files tested for each configuration.
- Individual summary logs for each of the files tested.

#### <span id="page-27-0"></span>Features

BioCTS AN MRT Edition has many command line arguments. To view them while the program is running, type: **BioCTS\_AN\_MRT\_CLI.exe -help**

All arguments may be omitted, indicating that BioCTS AN CLI should use the following defaults:

- Configuration file name **configurations.xml**
- Build all Configuration names held within the configuration file
- Test all AN-ITL Transactions found in the **testfiles** folder within the application folder

The program flow can be altered by passing in additional arguments. The following flags are valid for BioCTS AN MRT Edition:

#### <span id="page-27-1"></span>General Flags

- -help
	- o Displays the help file.
- $-h$ 
	- o Displays the help file.
- -about
	- o Displays information about the application.
- -changlelog
	- o Displays the changes from the previous version.
- $-q$
- o Quiet output. No output files or directories are opened after creation.

#### <span id="page-27-2"></span>Conformance Flags

- -tpath "filePath"
	- o Path to a transaction file. Flag must be followed by a file path.
- -tdir "directoryPath"
	- $\circ$  Path to a directory containing transactions. Flag must be followed by a directory path.
- -rdir "directoryPath"
	- $\circ$  Specify output directory path for the test results. Flag must be followed by a directory path.
- -tconfig "configurationName"
	- $\circ$  Test configuration to test transaction against. Only the configuration with the same name as the configurationName parameter will be used for testing. (Note: this flag may be repeated to specify additional configurations).
	- o Values for "configurationName" are case-sensitive and must match the value of the config's name attribute in the configurations file. All invalid values are ignored.
- -tprompt
- $\circ$  Prompts for Conformance Flags after loading all MRT settings and then tests for conformance. The prompts will continue until "exit" is specified. When prompted, only Conformance Flags, Help flags, and "-configpath" are valid. All other Conformance Flags submitted with -tprompt are ignored. Previously entered MRT Flags will be respected.
- -nolevel2
	- o Turns off Level-2 conformance testing. No Level-2 tests will be tested or reported.
- -qr
	- o Quiet results output. Output summary directory is not opened after creation.
- -notext
	- o The text result logs are not output to a file
- -noxml
	- o The xml result logs are not output to a file
- -norsum
	- o The results summary log is not output to a file

#### <span id="page-28-0"></span>MRT Flags

- -configpath "filePath"
	- o Path to the configuration file. Flag must be followed by a file path.
- -logdir "directoryPath"
	- $\circ$  Specify output directory path for summary and errors. Flag must be followed by a directory path.
- -spath "filePath"
	- $\circ$  Specify output file path for summary only. Flag must be followed by a valid file path.
- -epath "filePath"
	- $\circ$  Specify output file path for errors only. Flag must be followed by a valid file path.
- -nolog
	- o No output is logged to files.
- -noslog
	- o The summary is not logged to a file.
- -noelog
	- o The errors are not output to a file.
- -notime
	- o No timestamp is added to the output file names.
- -nostime
	- o No timestamp is added to the summary file name.
- -noetime
	- o No timestamp is added to the error log file name.
- $-qs$ 
	- o Quiet summary output. Output summary file is not opened after creation.
- -qe
	- o Quiet errors output. Output errors file is not opened after creation.
- -qp
	- o Quiet progress output. Processing messages not shown in console.
- -cout
- o Console output. Summary and errors are shown in the console.
- -couts
	- o Console summary. Summary is shown in the console.
- -coute
	- o Console errors. Errors are shown in the console.
- -eoshort
	- o Error options: shorten file paths of error locations in error reports.
- -soc "configurationName"
	- $\circ$  Summary options: configurations to output. This option is used to limit the output of the summary file.
	- o By specifying this flag, only the configuration with the same name as the configurationName parameter will be reported in the summary file (Note: this flag may be repeated to specify additional configurations).
	- o Values for "configurationName" are case-sensitive and must match the value of the config's name attribute in the configurations file.
- -sod "documentTypeList"
	- o Summary options: documents to output.
	- $\circ$  This option requires a comma-separated list of document types to be specified, which limits the document types that will be reported for all configurations.
	- o The default option is to output all document types.
	- o Valid values for "documentTypeList" are (case insensitive):
		- FieldDefinitions
		- LookupCodes
		- RecordTypeDesc
		- TOTRecords
		- TOTFields
		- TOTFieldDetails
		- **knownErrors**
		- fixes
- -socd "configurationName" "documentTypeList"
	- o Summary options: configurations to output and documents to output.
	- $\circ$  This option is the same as  $-$ soc, but also requires a comma-separated list of document types to be specified, which limits the document types that will be reported for the specified configuration.
	- $\circ$  Note: this restricts the output to the specified documents for the configuration, regardless of whether or not -sod is used. See -sod and -soc for valid values for "configurationName" and "documentTypeList".
- -soh
	- o Summary options: Report update history in summary file (false by default).
	- $\circ$  This option displays an update history for the contents of configurations when they are updated by child configurations. This applies to all configurations.
- -sohc "configurationName"
	- $\circ$  Summary options: Report update history in summary file for the specified configuration.
- $\circ$  Note: this option does not automatically turn on output for the specified configuration; -soc or -socd must be used to specify that the summary should report the configuration contents (unless all configurations are being reported, which is the default option).
- -sono
	- $\circ$  Summary options: no configuration output. Do not report configurations contents in the summary (false by default).
	- $\circ$  This option limits the summary output so that it does not report configuration contents, such as document and element details. The summary will still provide an overview of the configurations document and the relationship among configurations.

## <span id="page-30-0"></span>Default Settings: Conformance Results

The application reads and tests all transactions located in the default test files directory located at: *../[appdir]/testfiles*

All results are written to files in the default results directory under a time-stamped folder. Text results are written to "Text Output" and XML results are written to "XML Output". For every configuration being tested, a directory of the configuration name is placed in the output directory, which contains the result logs. Finally, a "Summary Output" directory is created to hold the overall results summary (\_BatchResultsSummary.txt) and a listing of results for each individual file. For example:

 *../[appdir]/[resultsdir]/[timestamp]/Text Output/[configname]/txname.txt ../[appdir]/[resultsdir]/[timestamp]/XML Output/[configname]/txname.txt ../[appdir]/[resultsdir]/[timestamp]/Summary Output/\_BatchResultsSummary.txt ../[appdir]/[resultsdir]/[timestamp]/Summary Output/file\_ResultsSummary.txt*

- **[appdir]** is the directory where the application is located
- The default **[resultsdir]** name is BioCTS\_AN\_MRT\_CLI\_Conformance\_Results
- **[configname]** is the name of the individual configuration
- The results directory is opened on creation
- **[timestamp]** is a UTC formatted date and time indicating the test completion datetime

#### <span id="page-30-1"></span>Default Settings: MRT Validation

The application reads from the "configurations.xml" file in the default configurations directory at: ../[appdir]/configurations/default/configurations.xml

All output is written to files in the default output directory at:

../[appdir]/[logdir]/\_SummaryLog\_[configfilename]\_[timestamp].txt

../[appdir]/[logdir]/\_ErrorLog\_[configfilename]\_[timestamp].txt

- **[appdir]** is the directory where the application is located
- The default [**logdir]** name is BioCTS\_AN\_MRT\_CLI\_Configuration\_Logs
- **[configfilename]** is the name of the AN MRT configuration file
- **[timestamp]** is a UTC formatted date and time indicating the test completion datetime
- All output files are opened on creation
- The summary and errors are not displayed in the console

## <span id="page-32-0"></span>References

NIST Special Publication 500-290 Data Format for the Interchange of Fingerprint, Facial & Other Biometric Information

<https://www.nist.gov/itl/iad/image-group/ansinist-itl-standard-history>

NIST Special Publication 500-290 Rev1 (2013) Data Format for the Interchange of Fingerprint, Facial & Other Biometric Information <https://www.nist.gov/itl/iad/image-group/ansinist-itl-standard-history>

FBI Electronic Biometric Transmission Specification & Technical and Operation Update #5 <https://www.fbibiospecs.cjis.gov/EBTS/Approved>

Annex G Machine Readable Tables & Documentation <https://www.nist.gov/itl/iad/image-group/ansinist-itl-standard-references>

MRT Definitions for use with BioCTS v1.9.2 <https://www.nist.gov/itl/csd/biometrics/biocts-machine-readable-tables>

MRT files and related Schema for BioCTS AN MRT applications <https://www.nist.gov/itl/csd/biometrics/biocts-machine-readable-tables>

BioCTS AN Sample Transaction Data <https://www.nist.gov/itl/csd/biometrics/biocts-machine-readable-tables>

## <span id="page-33-0"></span>APPENDIX A: MRT Rules and Requirements

The "MRT Definitions for use with BioCTS" document describes the elements found in the MRT format. It is important to understand the MRT definitions correctly before using MRT files in the BioCTS software. This section outlines how the BioCTS software interprets features of the MRTs that the documentation and other resources may not clearly explain, and describes how specific constructs can be represented using the MRT elements. To look up specific MRT elements, see th[e MRT Elements](#page-37-1) section; to look up how to represent specific requirements, se[e Specifying ANSI/NIST-ITL Requirements](#page-33-1) or [Specifying EBTS Requirements.](#page-35-0)

## <span id="page-33-1"></span>Specifying ANSI/NIST-ITL Requirements

This section explains how some specific constructs and requirements can be represented using the MRT elements.

### <span id="page-33-2"></span>User-defined Fields (UDF)

 $\overline{a}$ 

User-defined fields (UDFs)<sup>9</sup> are fields that are not defined by the standard (or the MRTs), but are still valid if present in the transaction. UDFs are specified in the MRTs by using the **<Mnemonic>** value "UDF". The associated **<FieldID>** is used to determine which field numbers or XML Paths are userdefined. For example, if **<Mnemonic>** is UDF, the following **<FieldID>** values represent the field numbers:

- **<FieldID>** value 10.200\_10.900 indicates that fields 10.200 through 10.900 are user-defined.
- **<FieldID>** value 10.200 would indicate that field 10.200 is user-defined.

If a **<FieldDef>** element is defined with a **<FieldID>** that corresponds to a defined UDF field number (and the **<Mnemonic>** is not UDF), the UDF is ignored and the **<FieldDef>** is used to define the field requirements. For example, In the cases above, if a non-UDF **<FieldDef>** is defined for 10.200, that field would not be considered as user-defined; it would instead be parsed per the **<FieldDef>** specified.

Due to the nature of the binary encoding, only one user-defined field can be parsed, and only if there is data remaining after all other defined fields are parsed. The binary UDF uses the first UDF field number listed and will parse all remaining binary data to the end of the record. For example, **<FieldID>** value 07.003 07.999 indicates that any binary field in the range 7.003 to 7.999 is user-defined. If **<FieldDef>** values are present for fields 7.001 and 7.002, then any data remaining after the first two fields will be parsed as user-defined field 7.003-UDF. Note: if **<FieldDef>** 7.003 and 7.004 are defined, for example, then any remaining data beyond the first four fields would be parsed starting with the next UDF value (7.005-UDF).

For XML, the XMLPath defined by the **<FieldID>** with Mnemonic "UDF" indicates that the element is user-defined and should not be present in the transaction. Due to the nature of XML, all user-defined values must be substituted with a new element that is defined by the schema and the MRT.

<sup>9</sup>UDF fields may be defined by the receiving agency, by the domain listed in Field 1.013 Domain name / DOM, or by the application profiles listed in Field 1.016 Application profile specifications / APS. If definitions are provided in the MRTs, they override the UDF declaration. If not, the fields in the UDF range are treated as user-defined fields with no specific testing provided.

### <span id="page-34-0"></span>User-defined Subfields, Information Items, and Child Elements

User-defined subfields and information items are represented in the MRTs by any **<FieldDef>** where the **<InfoItem>** value is "SET" and **<InfoItemCount>** is not defined or empty (this applies to XML as well). This indicates that any subfields and information items contained in the field are user-defined and are not defined in the MRTs.

Due to the nature of XML, when child elements are user-defined in this manner, the parent element is also considered to be user-defined. The abstract element name provided in the MRT for the parent must not be present in the transaction (and must instead be substituted with a valid element defined by the Schema).

#### <span id="page-34-1"></span>Undefined Fields

For all encodings and formats, if field is present that is not specified by the **<FieldDef>** values (including UDFs), that field is reported as an undefined field and is an error. The mnemonic for undefined Fields is represented with three questions marks (???).

In XML, only elements that contain values are considered to be Fields. If an XML element contains other XML elements, it is not a terminal node, and therefore may be present in the transaction even if it is not defined by the MRT files.

#### <span id="page-34-2"></span>One XML Element Representing Multiple Traditional Entities

Due to the nature of XML and NIEM which favors reuse of elements, there are often cases where the XML encoding uses a single path to represent many Traditional Entities. In some cases the XML path represents a list of Traditional entities, meaning that when the XML path is present, several Traditional entities will be parsed and represented. This is referred to in this document as "unconditional". In other cases, XML path represents only a selection of Traditional entities that depends upon some conditions. This is referred to in this document as "conditional".

#### *Unconditional*

When one XML element represents many Traditional entities, it is represented by **<ContentType>** equal to Data\_1X-NT. In this case, BioCTS uses the **<TechNotes>** element to determine which Traditional elements are represented by reading any **AppliesTo{***ListOfEntities***}** entry, where *ListOfEntities* is a comma-separate list of traditional entities that are represented by the XML element. Possible list entries include:

- Field(*FieldID, Mnemonic*)
- InformationItem(*FieldID, Mnemonic*)

If the XML element instead represents any of a list of repeating information items in the Traditional encoding (where an information item may repeat one or more times), then the *ListofEntities* value must take the form:

#### **RepeatingInformationItems{***ListOfInformationItems***}** where

*ListOfInformationItems* is a list of comma-separated information item definitions in the form: (*FieldID, Mnemonic*).

Some examples include:

```
<TechNotes>
     AppliesTo
      {
           RepeatingInformationItems
            {
                  (10.043-B,TC2), 
                  (10.043-C,TC3), 
                  (10.043-D,TC4), 
                  (10.043-E,TC5), 
                  (10.043-F,TC6)
            }
      }
</TechNotes>
AppliesTo
{
      InformationItem(02.091-B,RCN1), 
      InformationItem(02.092-B,RCN2)
}
AppliesTo
{
     Field(02.089,MSC), 
      InformationItem(02.033-G,MSC)
}
```
#### *Conditional*

In some cases, it is possible to distinguish between different entities that use the same XML path, by looking at their parent, sibling, or child XML elements. When several **<FieldDef>** elements contain the same XMLPath, the **<TechNotes>** element is used to determine if the entity should be parsed and represented. This is accomplished using the **AppliesIf{***ListOfConditions***}** entry in the **<TechNotes>** element, where *ListOfConditions* is a comma-separate list of *Conditions* represented by one of the following:

- HasParent(*XmlPath*)
- HasSibling(*XmlPath*)
- HasChild(*XmlPath*)

The *XMLPath* is the full XMLPath to the element. If all the specified conditions are true, then the **<FieldDef>** is parsed and returned.

#### <span id="page-35-0"></span>Specifying TOT Requirements

This section explains how some domain-specific constructs and requirements can be represented using the MRT elements.

#### <span id="page-36-0"></span>TOT Record Set Occurrence Requirements

This section details requirements related to the number of allowed record-type occurrences for each TOT value. Examples of these types of requirements can be found in Appendix L of the EBTS 10.0 specification.

In the MRTs, these requirements are specified using the TOTRecords MRT document which contains a list of **<TOTRecord>** elements in the form:

```
<TOTRecord>
```

```
<TransactionFullName>[TOT FULL NAME]</TransactionFullName>
     <TOT>[TOT VALUE]</TOT>
     <TOT_Description>[DESCRIPTION VALUE]<TOT_Description>
     <RecordNum>[RECORD NUMBER VALUE]</RecordNum>
     <Record_Min>[RECORD MINIMUM OCCURRENCE VALUE]</Record_Min>
     <Record_Max>[RECORD MAXIMUM OCCURRENCE VALUE]</Record_Max>
</TOTRecord>
```
For the given TOT, individual record type occurrence limits are defined by referencing the **<TOTRecord>** element that specifies the related **<TOT>** and **<RecordNum>** values. The **<Record\_Min>** and **<Record\_Max>** values will contain the record occurrence restrictions for the specified **<RecordNum>** and **<TOT>** combination.

Duplicate **<TOTRecord>** entries are allowed, meaning that the **<RecordNum>** and **<TOT>** combination are not necessarily unique among entries. In such cases, the record type occurrence requirement is derived by compiling the information from all **<TOTRecord>** elements that have the **<TOT>** and **<RecordNum>** values of interest. The following example is for illustration only, and does not correspond to a known record type. Each value represents the **<Record\_Min>** and **<Record\_Max>** values separated by a dash.

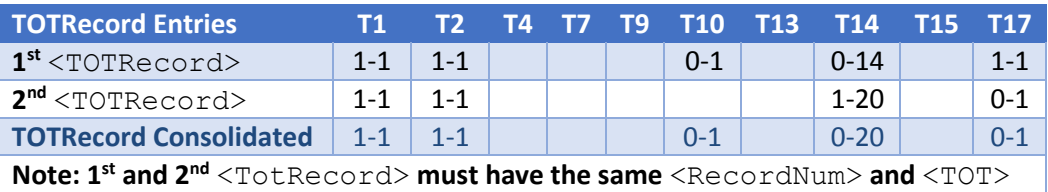

**values to be consolidated.**

```
Figure 15 – Consolidated <TOTRecord> Definitions
```
For cases where there are conflicting Record Type requirements, such as the type-14 record in the example above, the lowest minimum and the highest maximum are used to ensure the widest requirement definition.

BioCTS only tests TOT Record Set Requirements if the following conditions are true:

- a) The transaction has a TOT value.
- b) A TOTRecords document is defined for the related MRT configuration.
- c) The TOTRecords document contains at least one TOTRecord entry with the specified TOT value.

#### <span id="page-37-0"></span>TOT Field Occurrence Requirements

This section details requirements related to the number of allowed field occurrences for each TOT value. Note that field occurrences are represented by the number of subfields for ASCII tagged fields, while XML and binary are represented by repeated elements and bytes respectively. Examples of these types of requirements can be found in Appendix D of the EBTS 10.0 specification.

In the MRTs, these requirements are specified using the TOTFields MRT document which contains a list of **<TOTField>** elements in the form:

#### **<TOTField>**

**<RecordNum>***[VALUE]***</RecordNum> <FieldNum>***[VALUE]***</FieldNum > <Mnemonic>***[VALUE]***</Mnemonic> <TOT>***[VALUE]***</TOT> <Max>***[VALUE]***</Max> <Req>***[VALUE]***</Req> <Exc>***[VALUE]***</Exc> <Notes>***[VALUE]***</Notes> </TOTField>**

Where **<Req>**, **<Exc>**, and **<Notes>** are optional.

For the given TOT, individual field occurrence limits are defined by referencing the **<Max>** element. If **<Req>** is present with a value of "Y" it indicates that the field must be present (a minimum occurrence of 1).

In some special cases, a single Traditional field is represented by multiple occurrences of a single XML element. This most often occurs when a single string value is split into reoccurring XML elements. To accommodate this case, BioCTS uses the following notation in the **<Notes>** element to indicate that the XML has a different min or max occurrence:

**XML**\_**Max(***VALUE***)**

**XML**\_**Min(***VALUE***)**

For example, see field 2.031.

#### <span id="page-37-1"></span>MRT Elements

This section outlines how the BioCTS software interprets some elements of the MRTs and should be used as a supplement to the "MRT Definitions for use with BioCTS" document.

#### <span id="page-37-2"></span>FieldDefinitions

#### **<CondCode>**

• Fields (XML, Binary, and Tagged): the **<CondCode>** specifies **field presence**. If the **<CondCode>** is Mandatory (M), then at least once occurrence must be present; otherwise none are required.

• Information Items (Traditional Tagged): the **<CondCode>** specifies **information item data presence**. If **<CondCode>** is Mandatory (M), then the data for that information item must be present for every occurrence, otherwise no data is required. <sup>10</sup>

#### **<MaxOccur> and <MinOccur>**

- Fields (XML and Binary): the **<MinOccur>** and **<MaxOccur>** elements determine the **field occurrence** limits.
- Fields (Traditional Tagged): the **<MinOccur>** and **<MaxOccur>** elements apply to the **subfield occurrence**, which is used to represent the field occurrence for Tagged Fields. There is also a Static Requirement for Tagged Fields, which indicates that there shall be no duplicate Field Numbers for a given Record instance.
- Information Items: the **<MinOccur>** and **<MaxOccur>** elements determine the **information item occurrence** limits, where occurrence is defined by an information item that has data (otherwise it is considered to be not present).

#### **<InfoItemCount>**

- XML: There is no direct equivalent of information items in the XML format. Information Item information is directly related to the Traditional format, and the XML structures may vary greatly from their Traditional equivalents. Still, this number indicates the number of FieldDefs defined that are logically considered children of the current XML field, regardless of the actual location of those elements, which is defined by **<XMLPath>**.
- Fields (Traditional Tagged): the **<InfoItemCount>** indicates the number of expected **information item separators** per subfield. If the **<InfoItemsVary>** value is "NUM", then **<InfoItemCount>** indicates the minimum number of information item separators expected.
- *NOTE:* **<InfoItemCount>** *should only be used when the* **<InfoItem>** *value is "SET".*

#### **<InfoItem>**

l

- When the value is "SET", it indicates a grouping (field or subfield) that has defined children. Those children are Information Items in the Traditional encoding and XML elements in the XML encoding.
	- o NOTE: For fields with information items (or sub elements) **<InfoItem>** must be defined. Otherwise, the information items and sub elements will not be associated with the parent field.
- When the value is an alphabetic entry, such as A, B, ZZ, etc. it represents a single child of the associated parent for which the **<InfoItem>** value is "SET". This child is an Information Item for Traditional encoding and an XML element for XML encoding. The children are listed in alphabetic order to indicate their parsing order in a transaction.
- When the value is empty or missing (not defined):
	- o Fields (XML): If **<ContentType>** is Data or Data\_X, this represents an XML element that contains data. Otherwise, if **<ContentType>** is Set or Set X, this represents an XML container structure not found in the Traditional encoding.

 $10$  Information item separators (but not data) are required to be present for all defined information items. See **<InfoItemCount>** for additional information item separator requirements.

 $\circ$  Fields (Traditional Tagged): This represents a "Data Field" with 1 subfield containing 1 information item that contains data. *Note: <ContentType> should always be Data or Data\_T if* **<InfoItem>** *is not defined for Traditional encoding.*

#### *Level-2 Specific Elements*

The following elements are specific to Level-2 conformance tests. Refer to [Level-2 Support Details](#page-9-4) for more information about how these tests are processed. In the descriptions below, "Field" is used generally to indicate any ANSI/NIST-ITL entity (such as information items). The parent **<FieldDef>** is defined as the specific **<FieldDef>** instance in which the element below is found. A **FieldRef Value Comparison** is any valid string that represents a comparison between a FieldRef and a value, such as [10/SAP]>=40 or [14/FGP]=19. An **Inter-Field Value Comparison** is any valid string that represents a comparison of the current FieldRef value to that of another FieldRef value, such as <=[9/NOM] or !=[9/RCI/CMI] (defined for 9.138-E). For comparisons between a FieldRef and a value, or between multiple FieldRefs, the comparisons are performed on the value of the Field associated with those FieldRefs. For example, [10/SAP]>=40 is a test that any Field with FieldRef 10/SAP has a value greater than or equal to 40. For more information, please see "MRT Definitions for use with BioCTS".

#### **<DependPresenceReq>**

- When the value is one or more valid FieldRef values, each entry represents a Level-2 test such that:
	- o The Field defined by the parent **<FieldDef>** is present *if and only if* a Field with the specified FieldRef is present

#### **<DependPresenceOpt>**

- When the value is one or more valid FieldRef values, each entry represents a Level-2 test such that:
	- o *If* the Field defined by the parent **<FieldDef>** is present, *then* a Field with the specified FieldRef must be present

#### **<DependAbsence>**

- When the value is one or more valid FieldRef values, each entry represents a Level-2 test such that:
	- o *If* the Field defined by the parent **<FieldDef>** is present, *then* a Field with the specified FieldRef must not be present

#### **<DependValue>**

- When the value is one or more valid **FieldRef Value Comparison** values (such as [FieldRef]="A"), each entry represents a Level-2 test such that:
	- o The Field defined by the parent **<FieldDef>** is present *if and only if* the **FieldRef Value Comparison** is true

#### **<DependValueReq>**

• When the value is one or more valid **FieldRef Value Comparison** values (such as [FieldRef]="A"), each entry represents a Level-2 test such that:

o *If* the **FieldRef Value Comparison** is true, *then* the Field defined by the parent **<FieldDef>** must be present

#### **<DependValueOpt>**

- When the value is one or more valid **FieldRef Value Comparison** values (such as [FieldRef]="A"), each entry represents a Level-2 test such that:
	- o *If* the Field defined by the parent **<FieldDef>** is present, *then* the **FieldRef Value Comparison** must be true.

#### **<InterFieldOccur>**

- When the value is one or more valid FieldRef values, each entry represents a Level-2 test such that:
	- o *If* the Field with the specified FieldRef is present, *then* the occurrence of the Field defined by the parent **<FieldDef>** must equal the occurrence of the Field with the specified FieldRef

#### **<InterFieldCount>**

- When the value is a single valid FieldRef value, this represents a single Level-2 test such that:
	- o *If* the Field with the specified FieldRef is present, *then* the occurrence of the Field defined by the parent **<FieldDef>** must equal the numeric value of the Field with the specified FieldRef

#### **<InterFieldValue>**

- When the value is one or more valid **Inter-Field Value Comparison** values (such as >=[FieldRef]), each entry represents a Level-2 test such that:
	- o *If* the Field specified in the **Inter-Field Value Comparison** is present, *then* the value of the Field defined by the parent **<FieldDef>** must pass the test defined by the **Inter-Field Value Comparison**

#### <span id="page-40-0"></span>General Elements

#### **<RemoveRow>**

- MRT documents are designed to layer onto one another, so that only new definitions need to be defined. For example, ANSI/NIST-ITL 2013 can layer on top of ANSI/NIST-ITL 2011 and therefore only needs to include requirements and fields not found in ANSI/NIST-ITL 2011. **<RemoveRow>** is used to indicate that a previously defined MRT element should be removed.
	- $\circ$  Note 1: In cases when an MRT element is redefined (listed again) in a child document, the MRT element is updated regardless of whether or not **<RemoveRow>** is present.
	- $\circ$  Note 2: BioCTS tracks the history of each MRT element as they are updated by each document. If an element is removed with **<RemoveRow>**, then the history of the element is not saved in its replacement. However, if a new element is specified without removing the old, then the history is saved.

#### <span id="page-40-1"></span>Static (Non-Modifiable) Requirements

The use of MRT files as input to BioCTS provides a great amount of flexibility to the end user to specify valid fields and records in the transaction as well as their related value constraints. However, the MRT

files define formats based on the ANSI/NIST-ITL line of standards, meaning that the MRTs cannot modify some foundational aspects of the standard's requirements. This section provides a list of requirements that the user cannot modify by editing the MRTs.

#### <span id="page-41-0"></span>Parsing Requirements:

The software reports these results as "Parse" level results and will also provide a Test Reference with the text "This is a static requirement for all versions of the base standard."

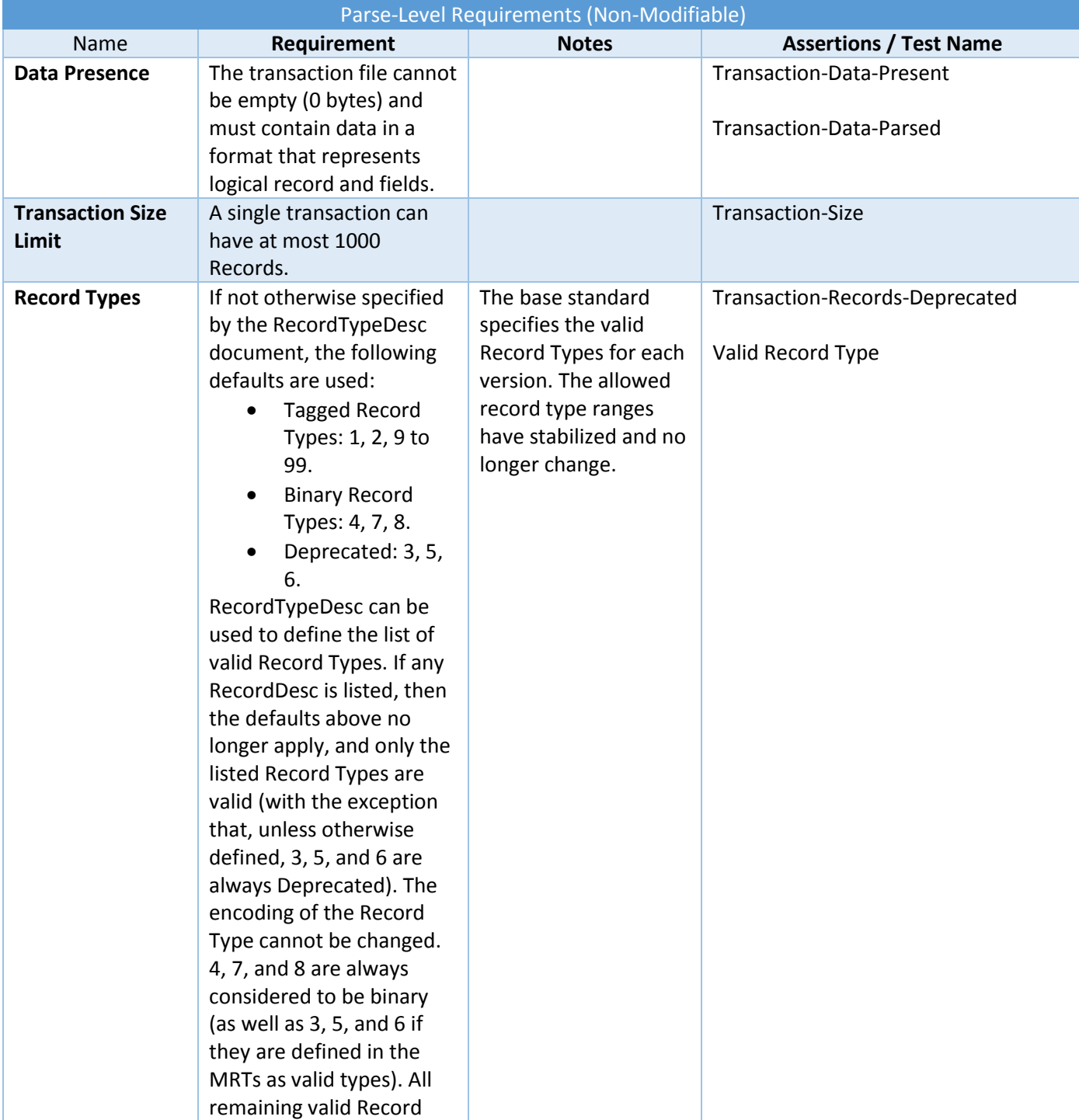

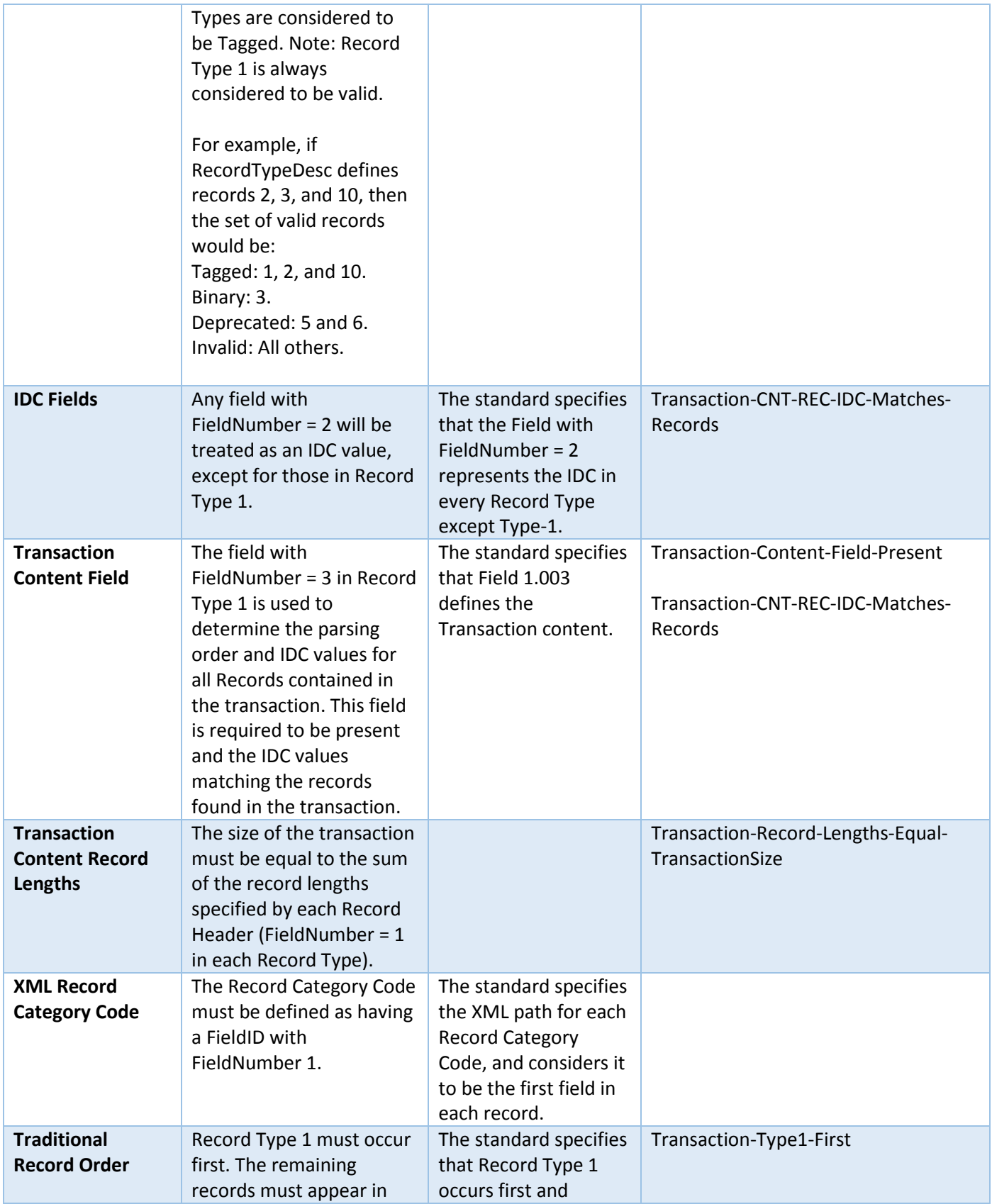

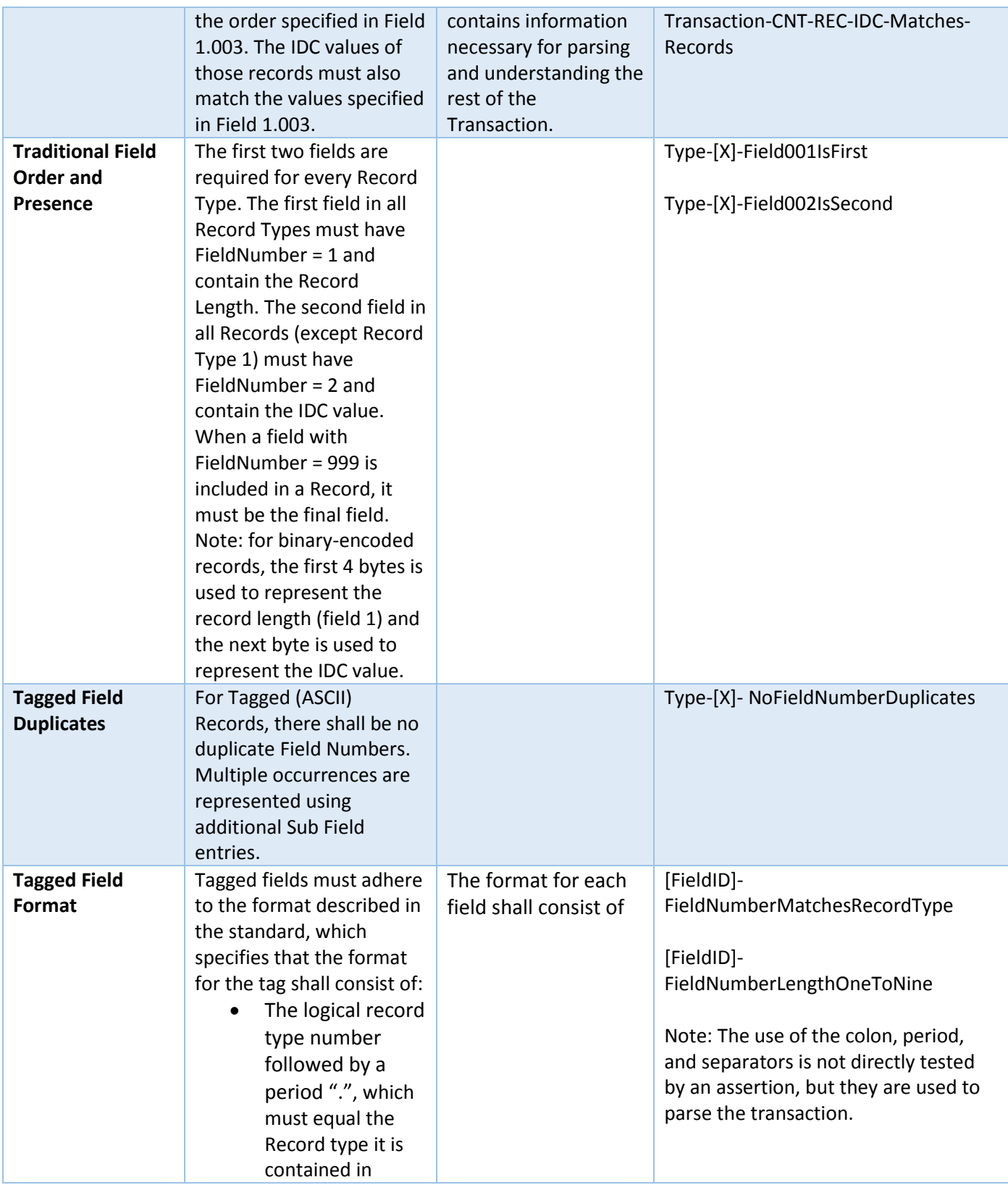

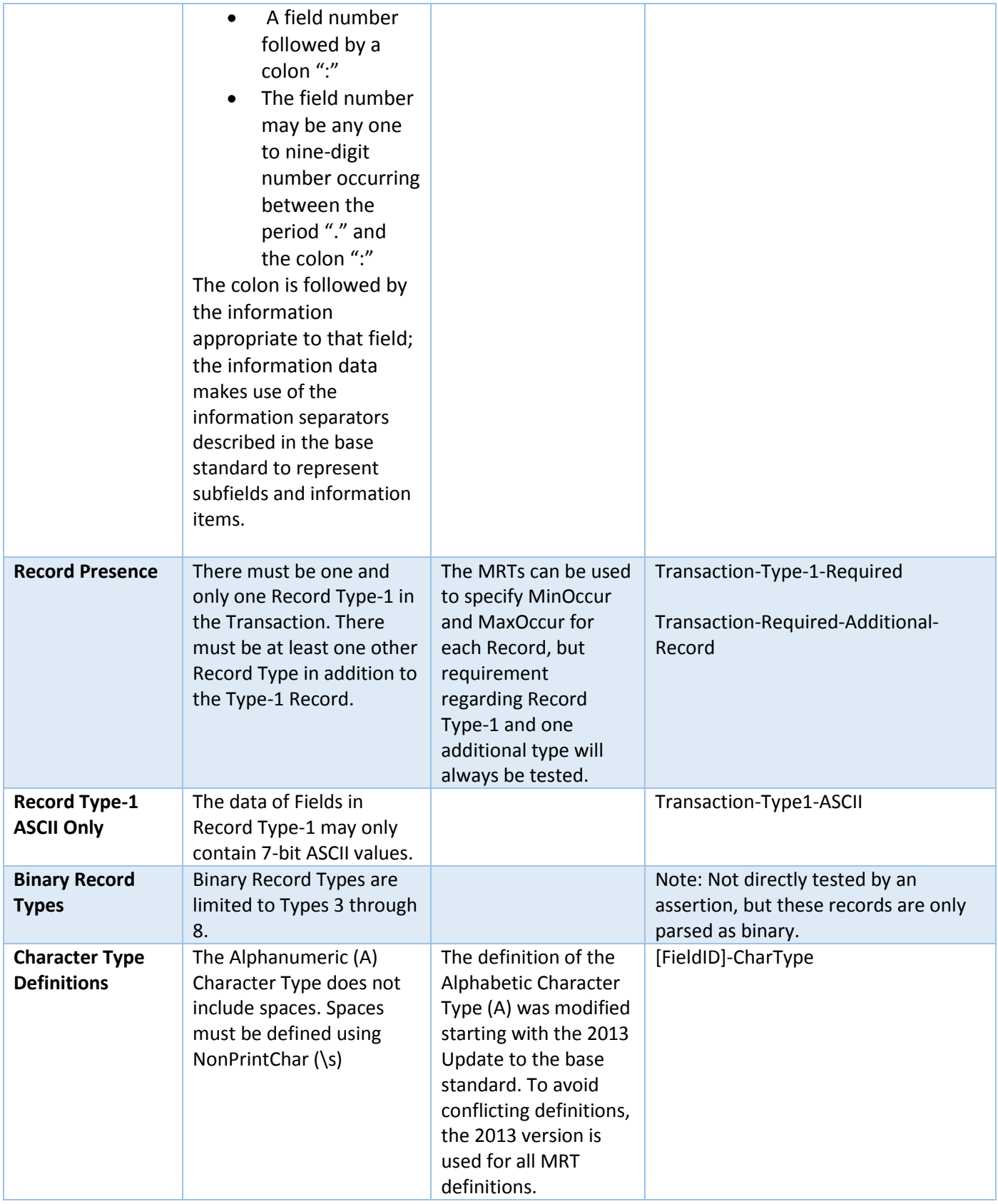

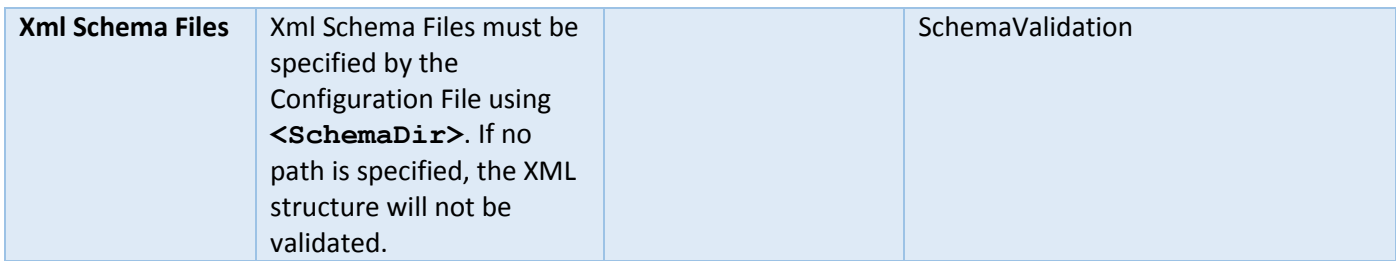

**Figure 16 – Static Requirements**

## <span id="page-45-1"></span><span id="page-45-0"></span>Image Requirements

The software parses image data using the following procedures:

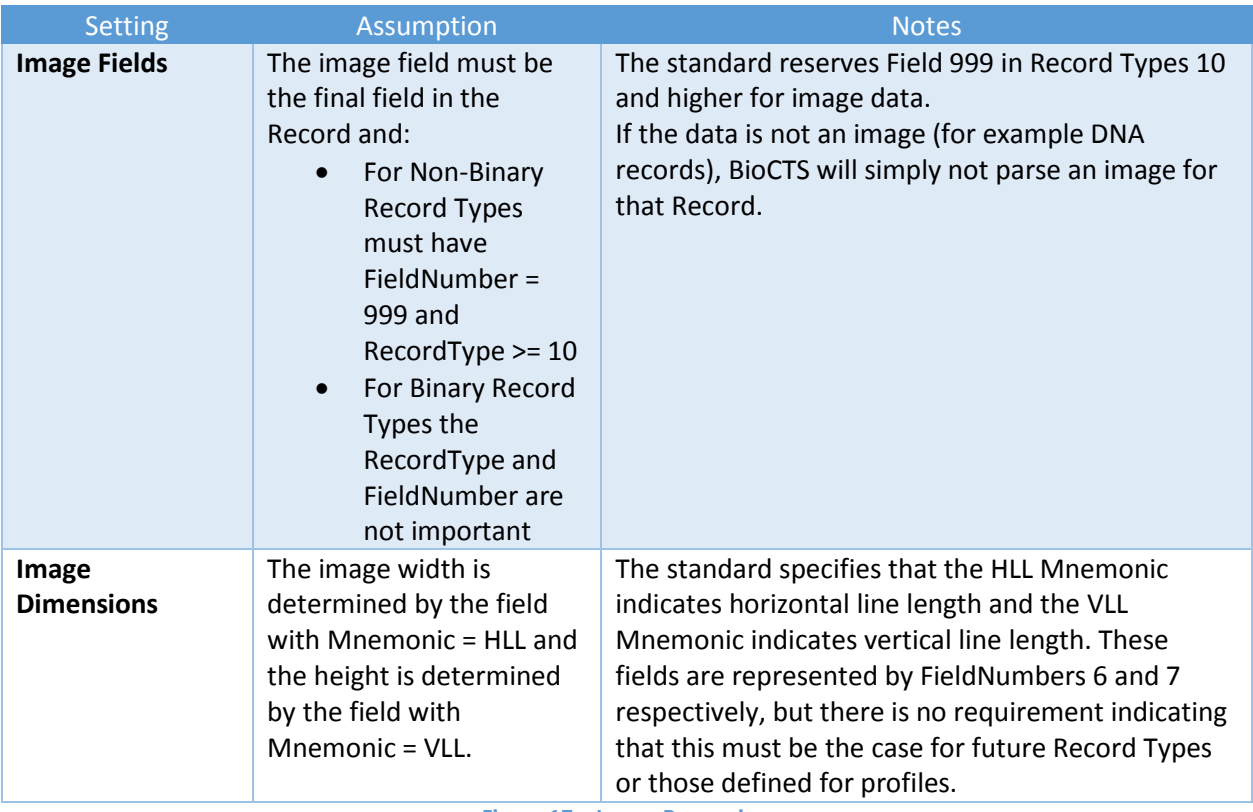

<span id="page-45-2"></span>**Figure 17 – Image Processing**

## <span id="page-46-0"></span>APPENDIX B: MRT Files

This section contains information related to the MRT files released with BioCTS AN MRT. These files were based on MRTs published to the AN -ITL website in November, 2015, but modifications and other adjustments were made to account for perceived standard defects and perceived MRT defects.

## <span id="page-46-1"></span>Default MRTs

BioCTS AN MRT includes a default set of MRT files that represent many of the requirements found in the standards shown below. In order to create a configuration to test each standard, the configuration must be built by linking the related configuration to its parent as shown

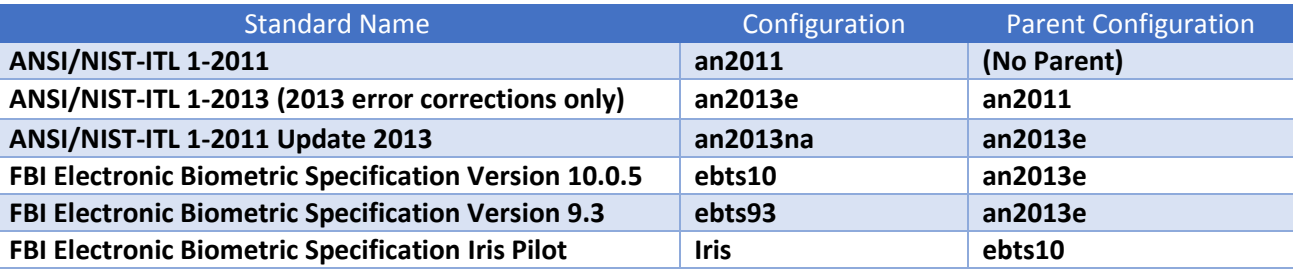

**Figure 18 – Table of standard supported by default MRTs**

<span id="page-46-4"></span>For example, support for Iris is provided by building the iris configuration in following manner:

iris  $\rightarrow$  ebts10  $\rightarrow$  an2013e  $\rightarrow$  an2011

Note that the linking of configurations is performed automatically by BioCTS applications as long as the parents are specified in the MRT configuration file.

To use BioCTS to test against requirements in a specific version of the standard per the NIST BioCTS team's interpretation, these default files must be used. If user-created MRTs or modified versions of the provided MRTs are used, NIST BioCTS can no longer affirm that the tests represent requirements of the base standards.

## <span id="page-46-2"></span>Standard Defects

Explanations for some of the perceived defects in the base standards are listed in this section. The default MRTs released with BioCTS AN MRT correct those perceived defects (see the section on [MRT](#page-48-1)  [Modifications\)](#page-48-1).

#### <span id="page-46-3"></span>Record Header Length

The record header field in Traditional encoding, Field xx.001/LEN, indicates the length of the record in bytes. The standards specify the allowed minimum and maximum character counts for the LEN fields.

In some cases, these character count requirements are too restrictive. For example, records that are permitted to have missing images (such as Type-14) are required to have a minimum of 4 characters (1000 bytes) even though these records are often much smaller than 1000 bytes.

The following table provides an overview of the requirements for the LEN field character count among the AN-ITL standard versions, where \* indicates unrestricted character length. The highlighting indicates instances of perceived defects, and the blanks indicate no specified requirement.

|                | <b>AN2011</b> |            | <b>AN2013</b> |            | <b>AN2015</b>  |            |
|----------------|---------------|------------|---------------|------------|----------------|------------|
| <b>Rec</b>     | Min           | <b>Max</b> | Min           | <b>Max</b> | Min            | <b>Max</b> |
| <b>Type</b>    |               |            |               |            |                |            |
| $\mathbf{1}$   |               | $\ast$     | 2             | $\ast$     | 1              | $\ast$     |
| $\overline{2}$ |               |            | 4             |            | $\mathbf{1}$   | $\ast$     |
| 4,7,8          | 4             | 4          | 4             | 4          | 4              | 4          |
| 9              |               | 8          | 4             | 8          | $\overline{2}$ | $\ast$     |
| 10             |               | 8          | 4             | 8          | 2              | 8          |
| and            |               |            |               |            |                |            |
| above          |               |            |               |            |                |            |

**Figure 19 – Record Header Field xx.001 / LEN requirements**

<span id="page-47-1"></span>In the 2013 update, the minimum requirement of 4 for Record Type 2 and Record Type 9 and above is perceived as a defect because valid examples of those fields can be constructed with smaller record lengths. The smallest possible record length is shown below, and has a length of 13 characters.

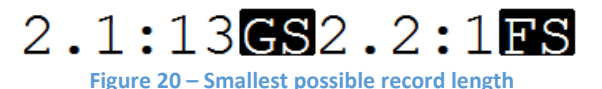

<span id="page-47-2"></span>This indicates that the default minimum record length value, when one is not specified, should be 2 to indicate that 2 characters are needed to represent the length. Likewise, when the maximum record length value is not specified, it is considered to be unlimited. Based on these observations, and to avoid causing otherwise valid files to fail conformance testing, the MRT tables released with BioCTS AN MRT applications include the following values (highlighting indicates different from standard):

|                | <b>AN2011</b>  |            | <b>AN2013</b>  |            | <b>AN2015</b> |            |
|----------------|----------------|------------|----------------|------------|---------------|------------|
| <b>Rec</b>     | Min            | <b>Max</b> | Min            | <b>Max</b> | Min           | <b>Max</b> |
| <b>Type</b>    |                |            |                |            |               |            |
| 1              | 2              | $\ast$     | 2              | $\ast$     | 1             | $\ast$     |
| $\overline{2}$ | 2              | $\ast$     | 2              | $\ast$     | $\mathbf{1}$  | $\ast$     |
| 4,7,8          | 4              | 4          | 4              | 4          | 4             | 4          |
| 9              | $\overline{2}$ | 8          | 2              | 8          | 2             | $\ast$     |
| 10             | $\overline{2}$ | 8          | $\overline{2}$ | 8          | 2             | 8          |
| and            |                |            |                |            |               |            |
| above          |                |            |                |            |               |            |

**Figure 21 – MRT Updated LEN Requirements**

#### <span id="page-47-3"></span><span id="page-47-0"></span>98.900 IID Character Counts

Information Item 98.900 / IID is listed in AN-ITL 1-2011 and Update 2013 as having a Min Character Count of 15 and a Max Character Count of 30. However, these values can be exceeded by valid IID values, including some of the examples provided by the standard.

The following example was included in the AN-ITL 1-2011 standard, which represents the shortest possible length of 12 characters, indicating that the specified 15 character minimum is too restrictive:

3,9.373,4,NA

The maximum of 30 characters is too restrictive given that some fields allow an unlimited number of repeating subfields, which could cause the IID value to increase indefinitely. To address this, the maximum limit of 30 should be removed.

These values were corrected to a minimum of 12 and an unlimited maximum in the 2015 update. Those values are used by the MRTs released with BioCTS AN MRT, beginning with AN-ITL 1-2011. Note that this solution assumes the field number will be represented using 3 or more digits. The minimum of 12 characters enforces this assumption.

### <span id="page-48-0"></span>XML Overlap Issues

XML paths are often reused in the NIEM XML model used by the ANSI/NIST-ITL standard and profiles, meaning that multiple fields may be represented by the same XML path. In most cases, the parent, sibling, or child elements provide enough clues to distinguish which field is being represented, or it is intended that multiple fields should be represented by the single path. Se[e One XML Element](#page-34-2)  [Representing Many Traditional Entities](#page-34-2) for more information.

However, in some cases there is no available method to determine which field is intended by the XML path. In those cases, a default field is chosen to be parsed when the XML path is encountered. One example is Field 2.064 and Field 2.2033. The exact same XML Path is used for both, and looking at the child, sibling, and parent elements does not always provide enough information to determine which is present. In addition, it is not intended that both fields should be parsed. In this case, 2.2033 is used because 2.064 is a legacy field.

## <span id="page-48-1"></span>MRT Modifications

During development and testing of BioCTS AN MRT, modifications were made to the MRTs and XML Shema files originally published to the ANSI/NIST-ITL website in November, 2015. These modifications account for perceived standard defects and MRT defects. All modifications are documented in the MRT files released with BioCTS AN MRT applications and labelled with the XML Comment **<!—BioCTS Category:[Type] | [Comment]-->**.

- **[Comment]** is text that describes the modification.
- **[Type]**is one of:
	- $\circ$  Defect: Perceived to be a potential defect in the MRTs. It does not align with the published standards or the information is inadequate to determine parsing rules. Represented by "Category:Defect"
	- $\circ$  Validation: These are not defects, but were required to enable proper data validation of fields. Usually these are omissions of information in the MRTs. Represented by "Category:Validation"
	- $\circ$  Editorial: Included to enhance the use of the MRTs by providing additional or more accurate information or by removing unnecessary, confusing, or duplicated information. However, these are not technical defects or hindrances to conformance. Represented by "Category:Editorial"